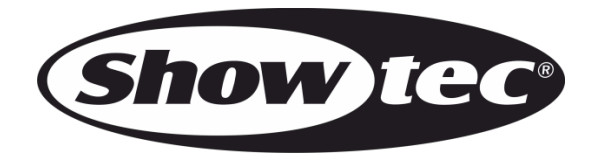

# **MANUALE**

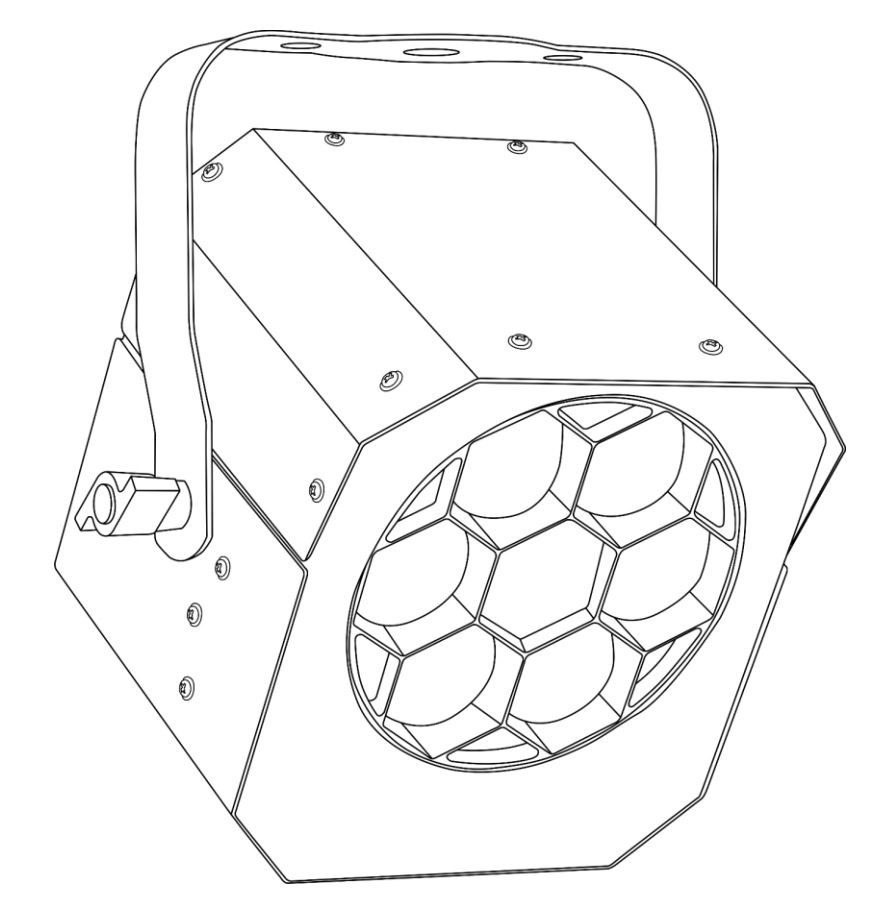

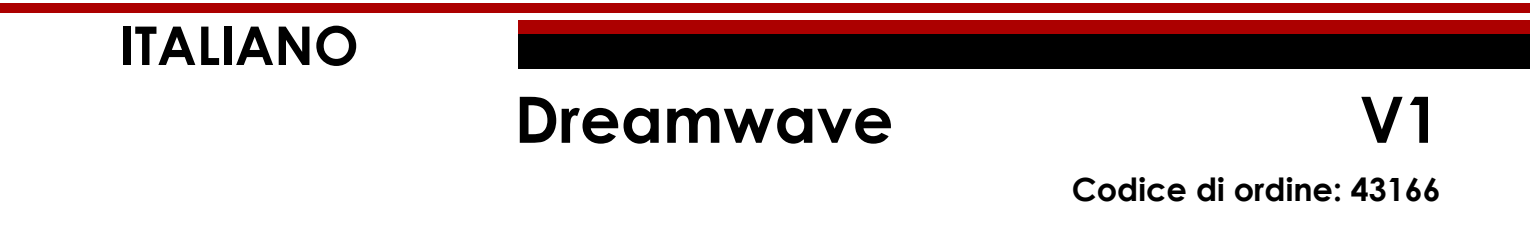

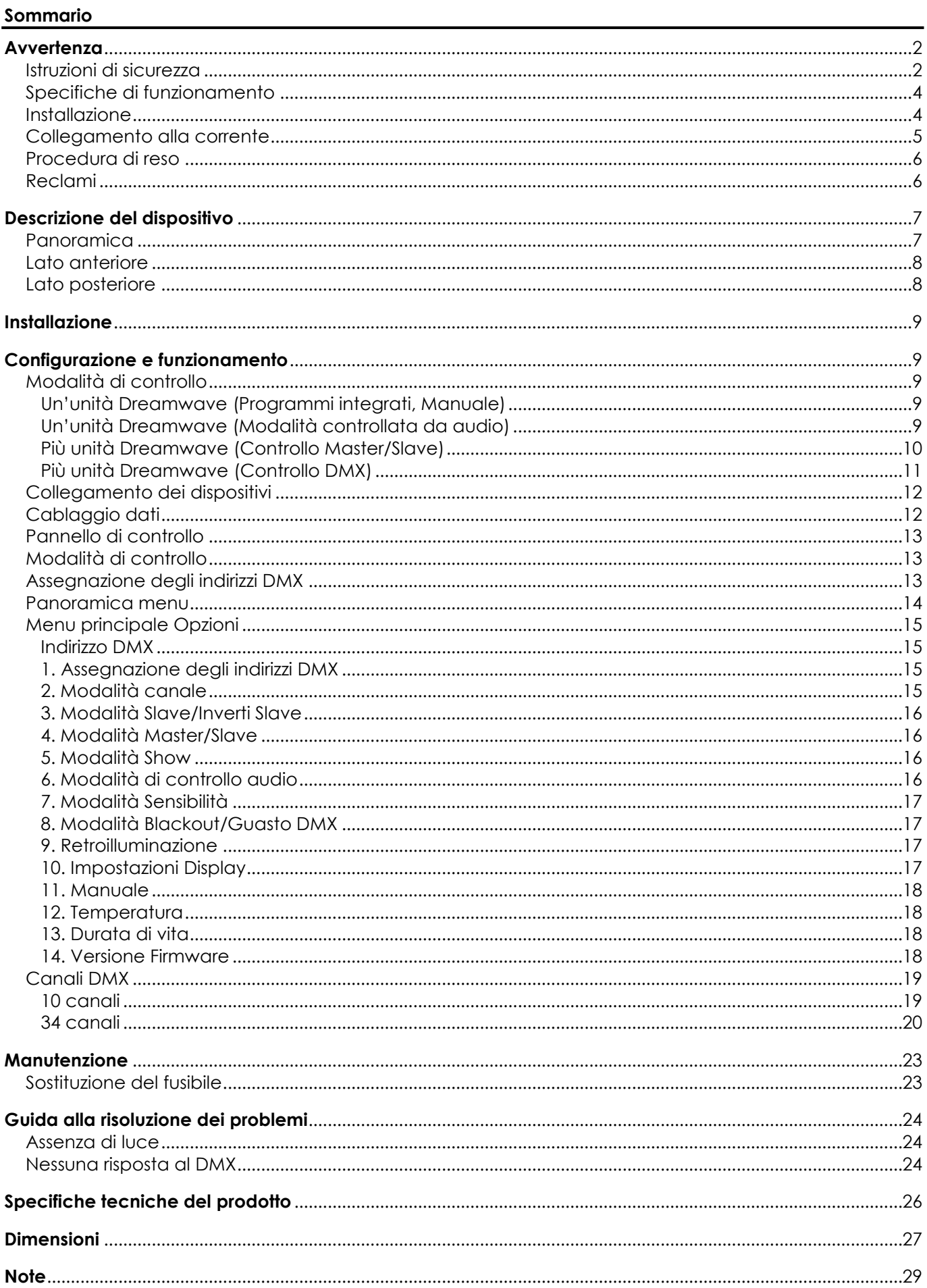

# <span id="page-2-0"></span>**Avvertenza**

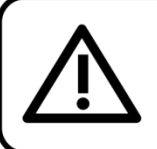

Per la vostra sicurezza vi invitiamo a leggere con attentione il presente manuale prima di iniziare le operazioni di configurazione!

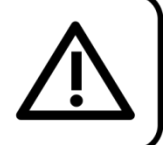

# **Istruzioni per il disimballaggio**

Al momento della ricezione del prodotto, aprire con delicatezza la confezione e verificarne i contenuti al fine di accertarsi che tutte le componenti siano presenti e che siano state ricevute in buone condizioni. Nel caso in cui alcune componenti risultino danneggiate in seguito al trasporto o ancora nel caso in cui la confezione riporti segni di trattamento non corretto invitiamo a comunicarlo immediatamente al rivenditore e a conservare i materiali dell'imballaggio. Mettere da parte lo scatolone e i materiali dell'imballaggio. Nel caso in cui un dispositivo debba essere reso alla fabbrica, è importante che lo stesso venga restituito nella propria confezione e con l'imballaggio originale.

# **La confezione contiene:**

- Showtec Dreamwave
- Cavo di alimentazione IEC (lunghezza: 1,5 m)
- Manuale dell'utente

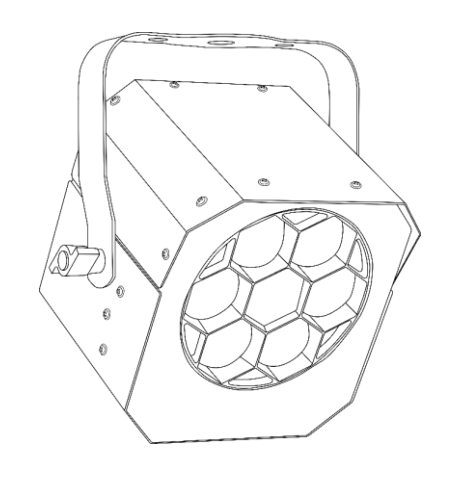

# **Durata di vita prevista dei LED**

I LED perdono gradualmente di luminosità nel corso del tempo. Il CALORE è il fattore dominante che porta all'accelerazione di questo declino. Data la loro vicinanza, i LED raggiungono temperature di funzionamento più elevate rispetto a condizioni d'uso ideali o singole. Ecco perché quando tutti i LED colorati vengono usati al massimo dell'intensità, la durata di vita dei LED viene significativamente ridotta. Se la priorità sta nell'aumentare la durata di vita, vi invitiamo a cercare di favorire temperature di funzionamento più basse. Ciò potrebbe comprendere nello specifico condizioni climatiche-ambientali oltre che la riduzione dell'intensità complessiva di proiezione.

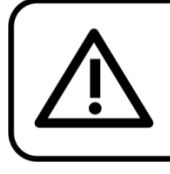

# **ATTENZIONE!**

Tenere questo dispositivo lontano da pioggia e umidità! Scollegare il cavo di alimentazione prima di aprire l'alloggiamento!

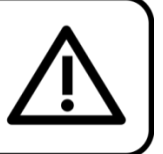

# <span id="page-2-1"></span>**Istruzioni di sicurezza**

Ogni persona coinvolta nel processo di installazione, funzionamento e manutenzione del dispositivo deve:

essere qualificata

attenersi alle istruzioni del presente manuale

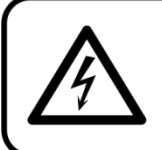

ATTENZIONE! Prestare attenzione in fase di utilizzo. Le tensioni pericolose possono provocare pericolose scosse elettriche quando vengono toccati i cavi!

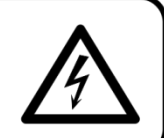

Show

Prima di avviare la configurazione iniziale, verificare che non vi siano danni causati dal trasporto. Qualora si siano verificati danni in fase di trasporto, rivolgersi al rivenditore e non usare il dispositivo.

Al fine di mantenere condizioni perfette e di garantire un funzionamento sicuro, l'utente dovrà assolutamente attenersi alle istruzioni di sicurezza e agli avvertimenti indicati nel presente manuale.

Ci teniamo a sottolineare che i danni causati dalle modifiche apportate manualmente al dispositivo non sono coperti dalla garanzia.

Questo dispositivo non contiene componenti riutilizzabili dall'utente. Per gli interventi di manutenzione invitiamo a rivolgersi unicamente a personale qualificato.

### **IMPORTANTE:**

Il produttore non accetterà alcuna responsabilità per eventuali danni causati dalla mancata osservanza del presente manuale o da modifiche non autorizzate apportate al dispositivo.

- Evitare che il cavo di alimentazione entri in contatto con altri cavi! Maneggiare il cavo di alimentazione e tutti i cavi di corrente prestando particolare attenzione!
- Non rimuovere mai etichette informative o etichette di avvertenza dall'unità.
- Non usare mai nessun tipo di oggetto per coprire il contatto di terra.
- Non posizionare mai nessun tipo di materiale sopra alla lente.
- Non guardare mai direttamente la sorgente luminosa.
- Non lasciare mai i cavi allentati.
- Non inserire oggetti nelle prese di ventilazione.
- Non collegare questo dispositivo a un pacco dimmer.
- Non accendere e spegnere il dispositivo in rapida sequenza; ciò potrebbe ridurne la durata di vita.
- Mentre il dispositivo è in funzione, non toccare l'alloggiamento a mani nude. Lasciar raffreddare il dispositivo per almeno 5 minuti prima di spostarlo.
- Non scuotere il dispositivo. Evitare di esercitare una pressione elevata in fase di installazione o utilizzo del dispositivo.
- Servirsi del dispositivo unicamente in spazi chiusi, per evitare che entri in contatto con acqua o altri liquidi.
- Servirsi del faro unicamente dopo aver verificato che l'alloggiamento sia saldamente chiuso e che tutte le viti siano serrate correttamente.
- Usare il dispositivo solo dopo aver acquisito familiarità con le sue funzioni.
- Evitare le fiamme e non posizionare il dispositivo vicino a liquidi o gas infiammabili.
- Tenere sempre chiuso l'alloggiamento in fase di funzionamento.
- Lasciare sempre uno spazio libero di almeno 50 cm intorno all'unità al fine di garantirne la corretta ventilazione.
- Scollegare sempre la spina dalla presa di corrente quando il dispositivo non è in uso o prima di procedere alle operazioni di pulizia! Afferrare il cavo di alimentazione solo dalla presa. Non estrarre mai la spina tirando il cavo di alimentazione.
- Verificare che il dispositivo non sia esposto a calore estremo, umidità o polvere.
- Verificare che la tensione disponibile non sia superiore a quella indicata sul pannello posteriore.
- Verificare che il cavo di alimentazione non venga mai strozzato o danneggiato. Verificare, a cadenze periodiche, il dispositivo e il cavo di alimentazione.
- Qualora il vetro sia palesemente danneggiato, dovrà essere sostituito al fine di evitare il degrado delle funzioni, a causa di crepe o graffi in profondità.
- Nel caso in cui il dispositivo cada o venga urtato, scollegare immediatamente l'alimentazione. Rivolgersi a un tecnico qualificato per richiedere un'ispezione di sicurezza prima di continuare a usare il dispositivo.
- Nel caso in cui il dispositivo sia stato esposto a grandi fluttuazioni di temperatura (ad esempio dopo il trasporto), attendere prima di accenderlo. L'aumento dell'acqua di condensa potrebbe danneggiare il dispositivo. Lasciare spento il dispositivo fino a che non raggiunge la temperatura ambiente.
- Nel caso in cui il dispositivo Showtec non funzioni correttamente, smettere immediatamente di usarlo. Imballare l'unità in modo sicuro (di preferenza con l'imballaggio originale), e farla pervenire al proprio rivenditore Showtec per un intervento di assistenza.
- Il dispositivo va usato unicamente da persone adulte. Il dispositivo deve essere installato fuori dalla portata dei bambini. Non lasciare mai l'unità in funzione senza che la stessa sia sorvegliata.

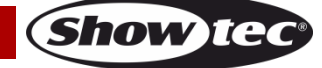

- Non cercare in alcun caso di bypassare l'interruttore termostatico o i fusibili.
- L'utente è responsabile del corretto posizionamento e funzionamento del dispositivo Dreamwave. Il produttore non accetterà alcuna responsabilità per danni causati da un cattivo uso o da un'installazione scorretta del dispositivo.
- Questo dispositivo rientra nella classe di protezione I. Sarà quindi necessario collegare il conduttore giallo/verde alla terra.
- Le riparazioni, l'assistenza e i collegamenti elettrici sono operazioni che vanno eseguite unicamente da un tecnico qualificato.
- GARANZIA: un anno dalla data d'acquisto.

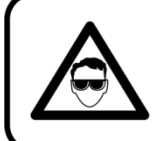

# **ATTENZIONE! LESIONI AGLI OCCHI!!!** Evitare di guardare direttamente la sorgente luminos (in particolare per le persone affette da epilessia!!!)

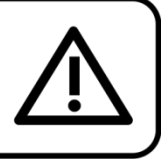

# <span id="page-4-0"></span>**Specifiche di funzionamento**

- Questo dispositivo non è stato progettato per un uso permanente. Delle regolari pause di funzionamento contribuiranno a garantire una lunga durata di vita del dispositivo senza difetti.
- La distanza minima fra l'uscita della luce e la superficie illuminata deve essere superiore a 1 metro. (Questa distanza potrebbe differire a seconda del modello. La distanza minima esatta verrà indicata nel manuale corrispondente.)
- Per eliminare l'usura e migliorare la durata di vita, nei periodi di non utilizzo consigliamo di scollegare completamente dall'alimentazione tramite interruttore, oppure di togliere la spina.
- La temperatura ambiente massima  $t_a = 35^{\circ}$ C non deve mai essere superata.
- L'umidità relativa non deve superare il 50% con una temperatura ambiente di 35° C.
- Nel caso in cui il dispositivo venga usato in altri modi rispetto a quelli descritti nel presente manuale, potrebbe subire danni invalidando così la garanzia.
- Qualsiasi altro uso potrebbe portare a pericoli quali ad esempio cortocircuiti, ustioni, scosse elettriche, incidenti, ecc.

*Rischiate di mettere in pericolo la vostra sicurezza e quella di altre persone!*

# <span id="page-4-1"></span>**Installazione**

*Consultare le linee guida europee e nazionali relativamente all'installazione, fissaggio su traliccio e altre tematiche a livello di sicurezza.*

# *Non cercare di installare il prodotto da soli!*

*Rivolgersi sempre a un rivenditore autorizzato per eseguire l'installazione!*

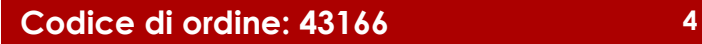

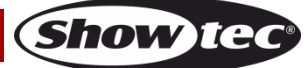

# **Procedura:**

- Nel caso in cui il dispositivo Dreamwave venga appeso al soffitto o a delle travi, sarà necessario fare ricorso a tralicci professionali.
- Servirsi di un morsetto per installare il dispositivo Dreamwave, e la relativa staffa di montaggio, al traliccio.
- Il dispositivo Dreamwave non dovrà mai essere fissato in modo lasco.
- L'installazione dovrà sempre essere messa in stato di sicurezza con gli appositi dispositivi, quali ad esempio reti di sicurezza o cavi di sicurezza.
- In fase di installazione, smontaggio o manutenzione del dispositivo Dreamwave, verificare sempre che l'area sottostante sia resa sicura. Evitare inoltre che delle persone sostino nell'area interessata.

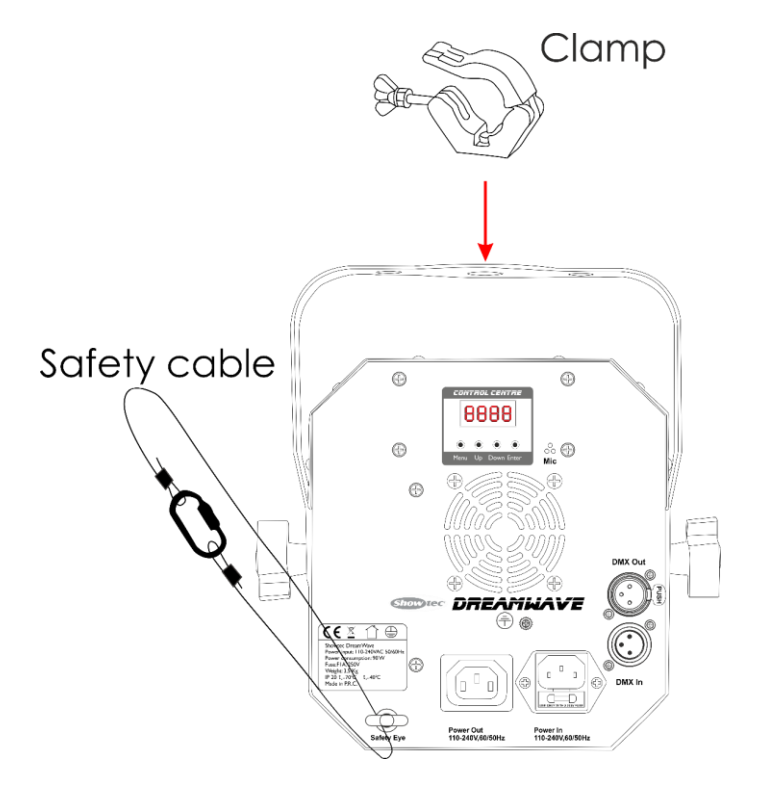

Il dispositivo Dreamwave può essere posizionato su palchi piani o installato su qualsiasi tipo di americana servendosi di un apposito morsetto.

*Un'errata installazione potrebbe provocare gravi lesioni e/o danni a persone e oggetti!*

# <span id="page-5-0"></span>**Collegamento alla corrente**

Collegare il dispositivo alla presa di corrente servendosi del cavo di alimentazione. Controllare sempre che il cavo del colore giusto sia collegato nella presa giusta.

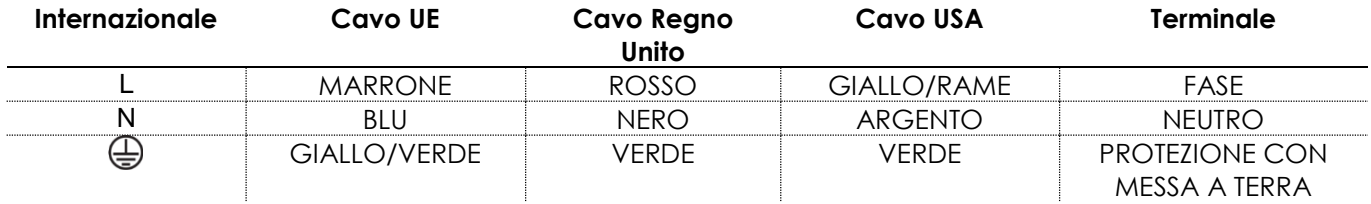

*Verificare che il dispositivo sia sempre collegato correttamente alla terra!*

*Un'errata installazione potrebbe provocare gravi lesioni e/o danni a persone e oggetti!*

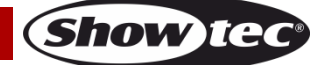

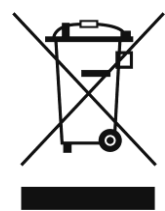

# <span id="page-6-0"></span>**Procedura di reso**

La merce resa deve essere inviata tramite spedizione prepagata nell'imballaggio originale; non verranno emessi ticket di riferimento.

Sulla confezione deve essere chiaramente indicato un Numero RMA (Return Authorization Number, Numero di Autorizzazione Reso). I prodotti resi senza un numero RMA verranno respinti. Highlite non accetterà i beni resi e non si assume alcuna responsabilità. Contattare telefonicamente Highlite al numero 0031-455667723 o inviare un'e-mail all'indirizzo [aftersales@highlite.com](mailto:aftersales@highlite.com) e richiedere un numero RMA prima di rispedire la merce. Essere pronti a fornire numero di modello, numero di serie e una breve descrizione della causa del reso. Imballare in modo adeguato il dispositivo; eventuali danni derivanti da un imballaggio scadente rientrano fra le responsabilità del cliente. Highlite si riserva il diritto di decidere a propria discrezione se riparare o sostituire il prodotto (i prodotti). A titolo di suggerimento, un buon imballaggio UPS o una doppia confezione sono sempre dei metodi sicuri da usare.

#### **Nota: Nel caso in cui vi venga attributo un numero RMA, chiediamo gentilmente di indicare le seguenti informazioni su un foglio di carta da inserire all'interno della confezione:**

- 01) Il suo nome.
- 02) Il suo indirizzo.
- 03) Il suo numero di telefono.
- 04) Una breve descrizione dei sintomi.

# <span id="page-6-1"></span>**Reclami**

Il cliente ha l'obbligo di verificare i beni ricevuti alla consegna al fine di notare eventuali articoli mancanti e/o difetti visibili o di eseguire questo controllo appena dopo il nostro annuncio del fatto che la merce è a sua disposizione. I danni verificatisi in fase di trasporto sono una responsabilità dello spedizioniere; sarà quindi necessario segnalare i danni al trasportatore al momento della ricezione della merce. È responsabilità del cliente notificare e inviare reclami allo spedizioniere nel caso in cui un dispositivo sia stato danneggiato in fase di spedizione. I danni legati al trasporto ci dovranno essere segnalati entro un giorno dalla ricezione della merce.

Eventuali spedizioni di resi dovranno essere post-pagate in qualsiasi caso. Le spedizioni di reso dovranno essere accompagnate da una lettera che spiega la motivazione del reso. Le spedizioni di reso nonprepagate verranno rifiutate, eccezion fatta nel caso in cui sussistano indicazioni contrarie per iscritto. I reclami nei nostri confronti vanno resi noti per iscritto o tramite fax entro 10 giorni lavorativi dalla ricezione della fattura. Dopo questo periodo di tempo i reclami non verranno più gestiti.

Dopo questo momento, i reclami verranno presi in considerazione unicamente nel caso in cui il cliente abbia rispettato tutte le sezioni dell'accordo, a prescindere dall'accordo da cui deriva l'obbligo.

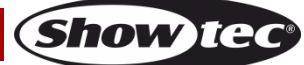

# <span id="page-7-0"></span>**Descrizione del dispositivo**

# **Caratteristiche**

Il Dreamwave è un effetto luce con elevata emissione e straordinari effetti. Il dispositivo è dotato di strobo ed effetti LED.

- Tensione in ingresso: 100-240V AC, 50/60Hz
- Consumo di corrente: 70W
- Canali DMX: 10 o 34 canali
- Display LCD a 4 cifre per una facile configurazione
- Modalità di controllo: Programmi integrati, Manuale, Controllato da audio, Master/Slave, DMX
- Colore e Controllo LED
- Straordinari spettacoli illuminotecnici integrati
- Angolazione del fascio ampia
- Fasci LED: 6 LED 4-in-1 RGBW da 15W
- Angolazione del fascio: 34 90 gradi
- Protocollo di controllo: DMX-512
- Classe di protezione: IP20
- Alloggiamento: Alluminio pressofuso
- Raffreddamento: Ventola di raffreddamento
- Collegamenti: Connettori IEC (INGRESSO/USCITA), XLR 3-poli (INGRESSO/USCITA)
- Fusibile: T1AL/250V
- Dimensioni: 246 x 185 x 247 mm (lunghezza x larghezza x altezza)
- $\bullet$  Peso: 3,16 kg

**Nota:** Per usare questa unità in modo completo sono richieste conoscenze del protocollo DMX.

# <span id="page-7-1"></span>**Panoramica**

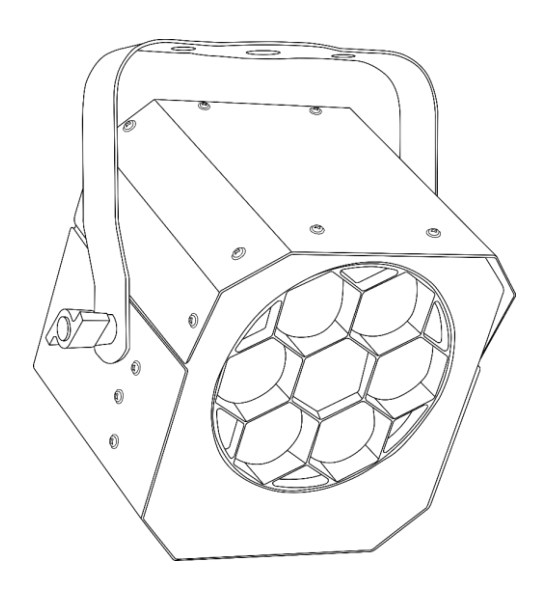

**Fig. 01**

# <span id="page-8-0"></span>**Lato anteriore**

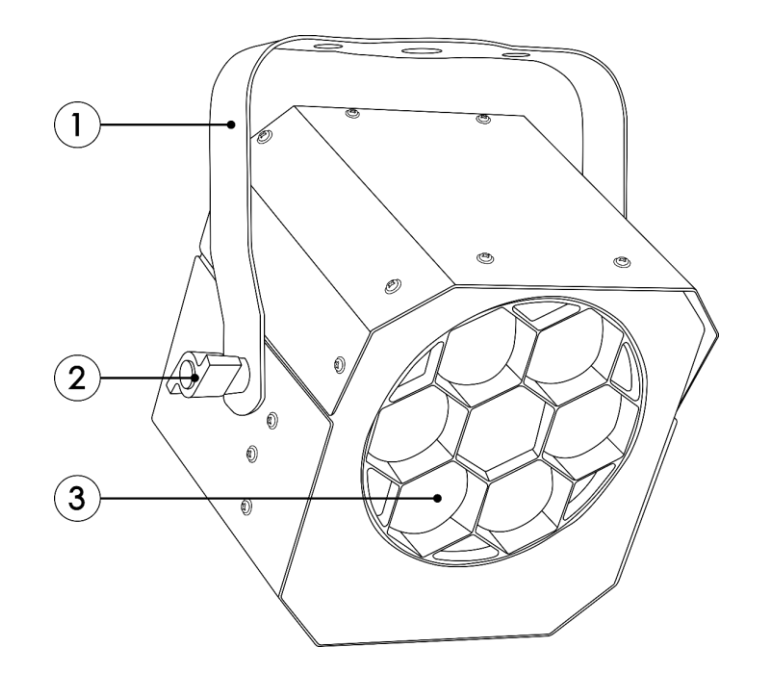

**Fig. 02**

- 01) Staffa di montaggio
- 02) Vite di regolazione
- 03) 6 LED 4-in-1 RGBW da 15W

# <span id="page-8-1"></span>**Lato posteriore**

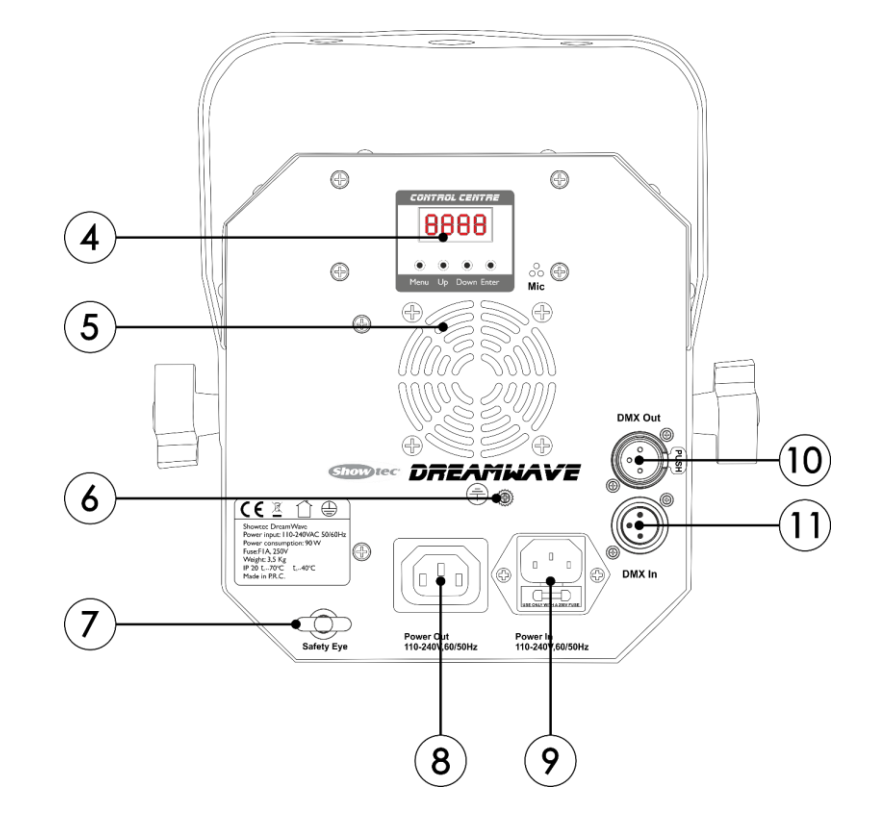

#### **Fig. 03**

- 04) Display LED + pulsanti di controllo
- 05) Ventola di raffreddamento
- 06) Connessione di terra/massa
- 07) Occhiello di sicurezza
- 08) USCITA connettore di alimentazione IEC
- 09) INGRESSO connettore di alimentazione IEC + Fusibile T1AL/250V

**Show te** 

- 10) USCITA connettore segnale DMX 3-poli
- 11) Connettore di segnale DMX a 3 poli INGRESSO

# <span id="page-9-0"></span>**Installazione**

Togliere completamente l'imballaggio dal dispositivo Dreamwave. Accertarsi che tutta la gomma e l'imbottitura di plastica vengano rimosse. Collegare tutti i cavi.

**Non fornire alimentazione prima di aver installato e collegato tutto l'impianto. Scollegare sempre dalla presa di corrente prima delle operazioni di pulizia o di manutenzione. I danni causati dal mancato rispetto di queste indicazioni non sono coperti dalla garanzia.**

# <span id="page-9-1"></span>**Configurazione e funzionamento**

Attenersi alle seguenti istruzioni, in linea con la modalità di funzionamento preferita.

Prima di collegare l'unità verificare sempre che la sorgente di alimentazione corrisponda alla tensione indicata nelle specifiche tecniche del prodotto. Non cercare di far funzionare un prodotto progettato per 120V con una corrente a 230V o viceversa.

Collegare il dispositivo alla presa di corrente.

# <span id="page-9-2"></span>**Modalità di controllo**

- Ci sono 5 modalità: Programmi integrati (modalità Show)
	- Manuale
	- Controllato da audio
	- Master/slave
	- DMX-512 (4 canali, 8 canali, 25 canali)

# <span id="page-9-3"></span>**Un'unità Dreamwave (Programmi integrati, Manuale)**

- 01) Fissare saldamente l'effetto luminoso al traliccio. Lasciare almeno 0,5 metri su tutti i lati per garantire la circolazione dell'aria.
- 02) Servirsi sempre di un cavo di sicurezza (codice di ordine 70140 / 70141).
- 03) Collegare l'estremità del cavo di alimentazione elettrica a una presa elettrica di alimentazione adeguata.
- 04) Quando il dispositivo Dreamwave non è collegato con un cavo DMX, funziona come dispositivo indipendente. Rimandiamo alle pagine 16 e 18 per ulteriori informazioni sui Programmi integrati e sulle Modalità Manuali.

#### <span id="page-9-4"></span>**Un'unità Dreamwave (Modalità controllata da audio)**

- 01) Fissare saldamente l'effetto luminoso al traliccio. Lasciare almeno 0,5 metri su tutti i lati per garantire la circolazione dell'aria.
- 02) Servirsi sempre di un cavo di sicurezza (codice di ordine 70140 / 70141).
- 03) Collegare l'estremità del cavo di alimentazione elettrica a una presa elettrica di alimentazione adeguata.
- 04) Accedere la musica. Se il dispositivo è impostato in modalità controllata da audio, allora il dispositivo Dreamwave reagirà a tempo di musica. Rimandiamo a pagina 16 per ulteriori informazioni sulle opzioni di controllo da audio.

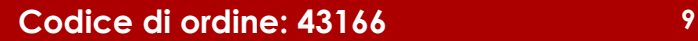

### <span id="page-10-0"></span>**Più unità Dreamwave (Controllo Master/Slave)**

- 01) Fissare saldamente l'effetto luminoso al traliccio. Lasciare almeno 0,5 metri su tutti i lati per garantire la circolazione dell'aria.
- 02) Servirsi sempre di un cavo di sicurezza (codice di ordine 70140 / 70141).
- 03) Servirsi di un cavo XLR a 3 poli per collegare il dispositivo / i dispositivi Dreamwave ad altri dispositivi.
	- I poli:  $\sqrt{2\pi}$  1. Terra

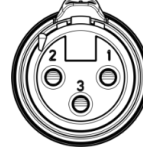

- 
- 2. Segnale (-)
- 3. Segnale (+)
- 04) Collegare le unità come indicato nella Fig. 04, collegare un cavo di segnale DMX dall'uscita "out" del primo dispositivo DMX alla presa "in" della seconda unità. Ripetere questo processo fino a collegare la seconda e la terza unità. Sarà possibile usare le stesse funzioni sul dispositivo master così come descritto alle pagine 16 e 18 (Programmi integrati, Manuale). Ciò significa che sul dispositivo master sarà possibile impostare la Modalità di funzionamento desiderata e che tutti i dispositivi slave risponderanno esattamente come il dispositivo master.

#### **Più unità Dreamwave (Controllo Master/Slave)**

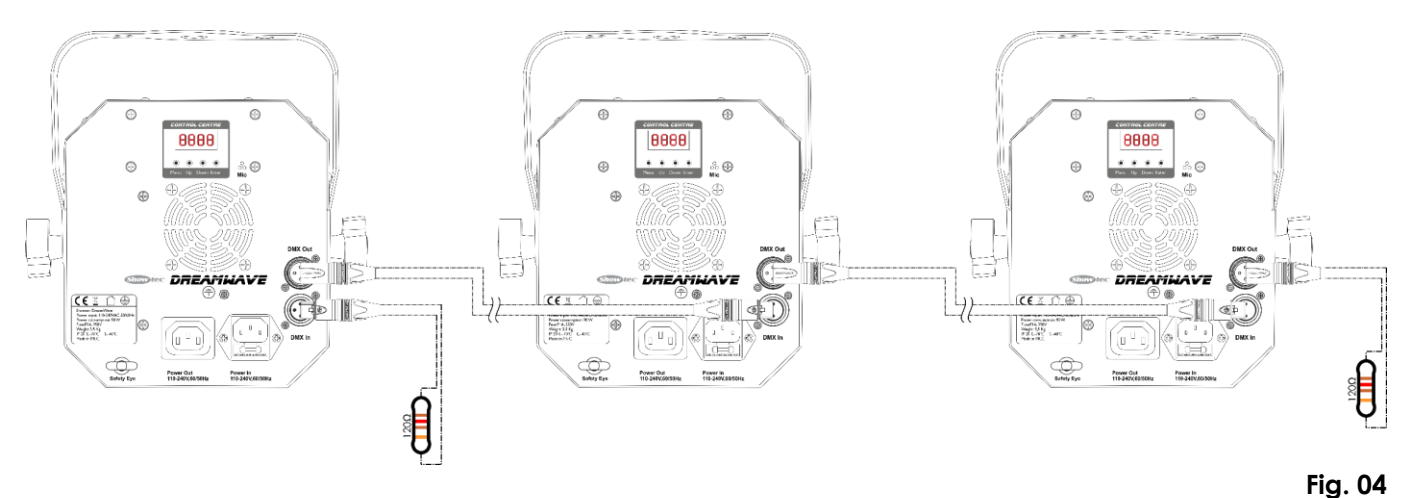

#### **Nota: Collegare tutti i cavi prima di collegare la corrente**

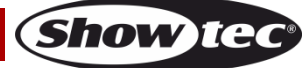

#### <span id="page-11-0"></span>**Più unità Dreamwave (Controllo DMX)**

- 01) Fissare saldamente l'effetto luminoso al traliccio. Lasciare almeno 0,5 metri su tutti i lati per garantire la circolazione dell'aria.
- 02) Servirsi sempre di un cavo di sicurezza (codice di ordine 70140 / 70141).
- 03) Servirsi di un cavo XLR a 3 poli per collegare i vari Dreamwave e altri dispositivi.

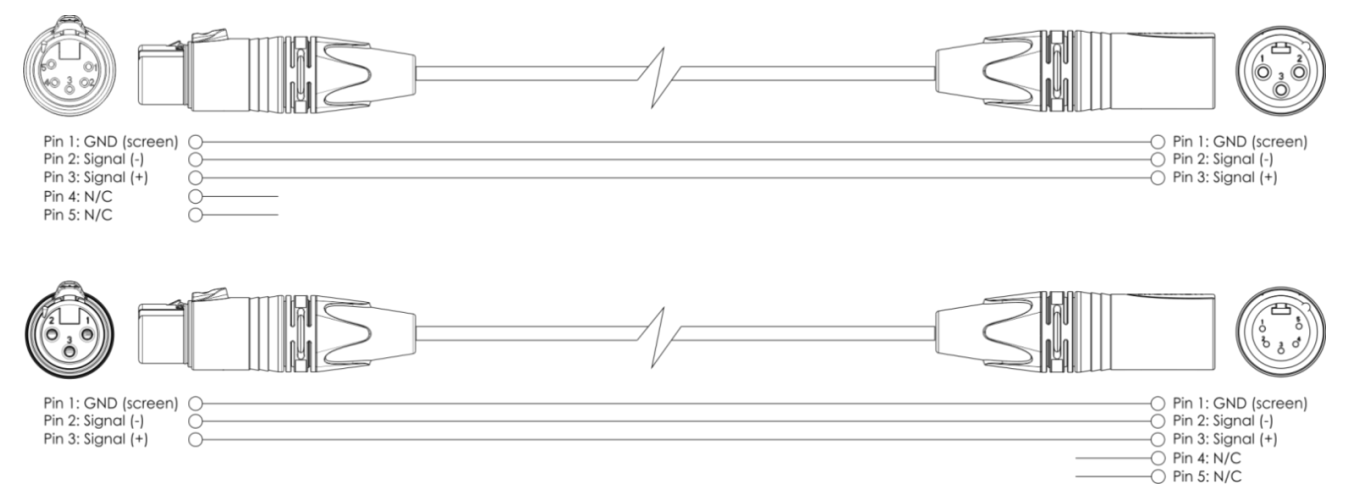

- 04) Collegare le unità come indicato nella Fig. 05. Collegare la presa DMX "out" della prima unità alla presa DMX "in" della seconda unità, servendosi di un cavo di segnale DMX. Ripetere questo processo fino a collegare la seconda e la terza unità.
- 05) Fornire alimentazione: Collegare il cavo di alimentazione alla presa IEC di ciascun dispositivo, quindi collegare l'altra estremità del cavo elettrico a prese di corrente adeguate, iniziando dalla prima unità. Non fornire alimentazione prima di aver installato e collegato tutto l'impianto.

#### **Configurazione DMX di più unità Dreamwave**

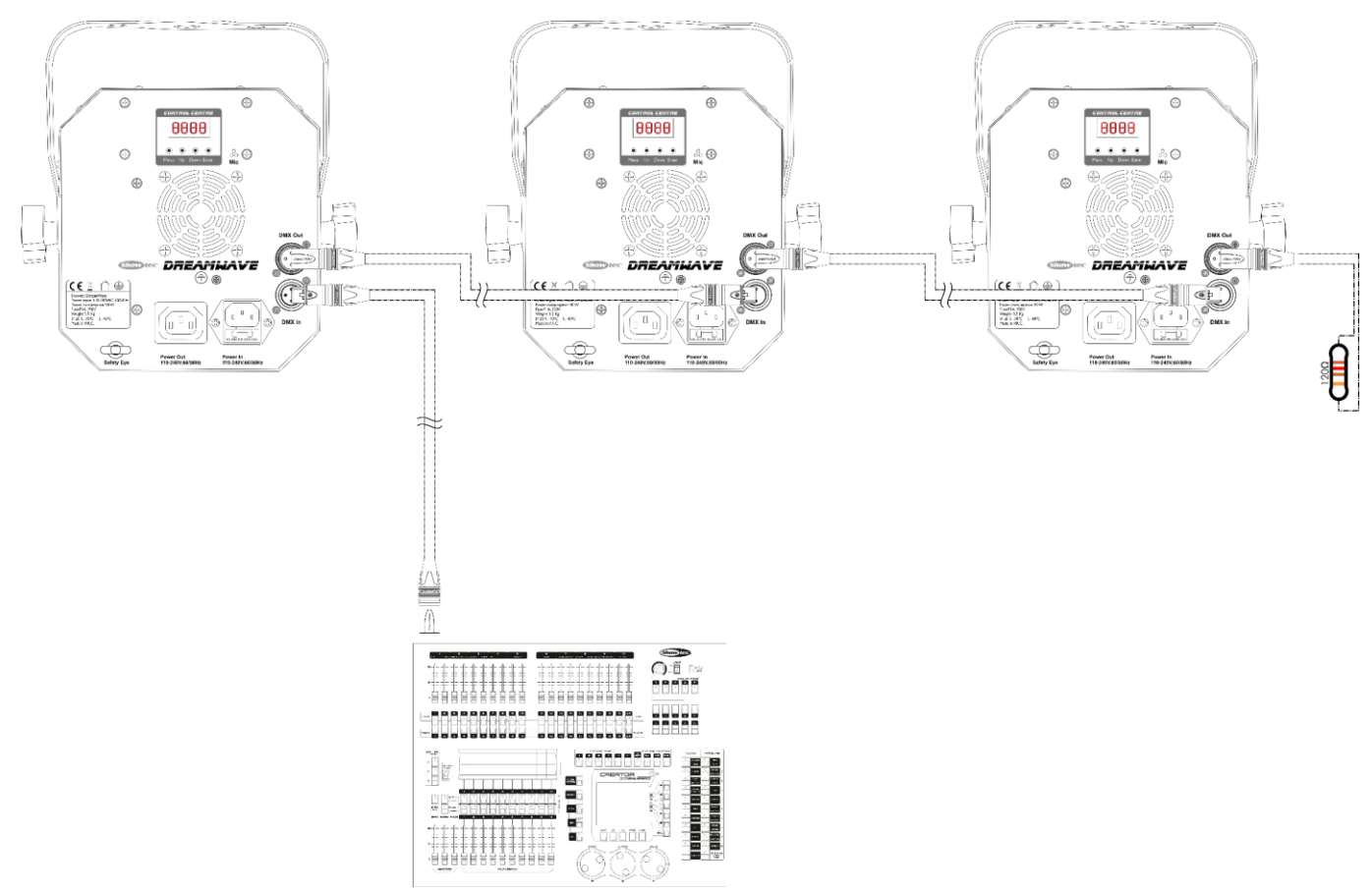

**Nota: Collegare tutti i cavi prima di collegare la corrente**

**Fig. 05**

**Show Te** 

# <span id="page-12-0"></span>**Collegamento dei dispositivi**

Sarà necessario servirsi di un collegamento dati seriale per eseguire i programmi luci di uno o più dispositivi servendosi di un controller DMX-512 oppure per eseguire programmi sincronizzati su due o più dispositivi impostati in modalità master/slave. Il numero combinato di canali richiesti da tutti i dispositivi su un collegamento dati seriale determina il numero di dispositivi che il collegamento dati è in grado di supportare.

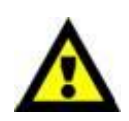

**Importante:** I dispositivi presenti su un collegamento dati seriale devono essere collegati a margherita in un'unica linea. Per essere conformi allo standard EIA-485, non vanno collegati più di 30 dispositivi sullo stesso collegamento dati. Il collegamento di più di 30 dispositivi sullo stesso collegamento dati seriale senza ricorrere all'uso di uno splitter DMX isolato otticamente potrebbe provocare un deterioramento del segnale digitale DMX. Distanza massima del collegamento dati DMX: 100 metri

> Numero massimo consigliato di unità su un collegamento dati DMX: 30 dispositivi Numero massimo consigliato di unità su un collegamento dati di corrente: 25 unità @120V Numero massimo consigliato di unità su un collegamento dati di corrente: 52 unità @230V

# <span id="page-12-1"></span>**Cablaggio dati**

Per collegare i dispositivi fra di loro sarà necessario servirsi di cavi dati. È possibile acquistare cavi DMX certificati DAP Audio direttamente da un rivenditore/distributore oppure realizzare il proprio cavo in modo autonomo. Nel caso in cui si scelga di crearsi da soli il cavo, consigliamo di servirsi di cavi dati che trasportino un segnale di alta qualità e siano meno sensibili alle interferenze elettromagnetiche.

#### **Cavi dati DMX DAP Audio**

- Cavo microfonico DAP Audio Basic multiuso. Bilanciato. XLR/Maschio 3-poli > XLR/Femmina 3-poli. **Codice d'ordine** FL01150 (1,5 m), FL013 (3 m), FL016 (6 m), FL0110 (10 m), FL0115 (15 m), FL0120 (20 m).
- Cavo dati di tipo X, DAP Audio XLR/Maschio 3-poli > XLR/Femmina 3-poli. **Codice d'ordine** FLX0175 (lunghezza: 0,75 m), FLX01150 (1,5 m), FLX013 (3 m), FLX016 (6 m), FLX0110 (10 m).
- Cavo DAP Audio per l'utente esigente, con qualità audio eccezionali e connettore realizzato da Neutrik®. **Codice d'ordine** FL71150 (lunghezza: 1,5 m), FL713 (lunghezza: 3 m), FL716 (lunghezza: 6 m), FL7110 (lunghezza: 10 m).
- Cavo DAP Audio per l'utente esigente, con qualità audio eccezionali e connettore realizzato da Neutrik®. **Codice d'ordine** FL7275 (0,75 m), FL72150 (1,5 m), FL723 (3 m), FL726 (6 m), FL7210 (10 m).
- Cavo DAP Audio da 110 Ohm con trasmissione del segnale digitale. **Codice d'ordine** FL0975 (0,75 m), FL09150 (1,5 m), FL093 (3 m), FL096 (6 m), FL0910 (10 m), FL0915 (15 m), FL0920 (20 m).
- Adattatore DMX DAP Audio: 3-poli/5-poli. **Codice d'ordine** FLA30.

Il dispositivo Dreamwave può essere usato con un controller in **modalità di controllo** oppure senza il controller in **modalità indipendente.**

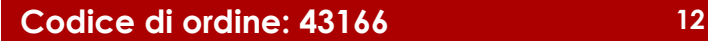

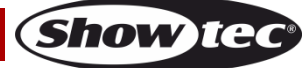

# <span id="page-13-0"></span>**Pannello di controllo**

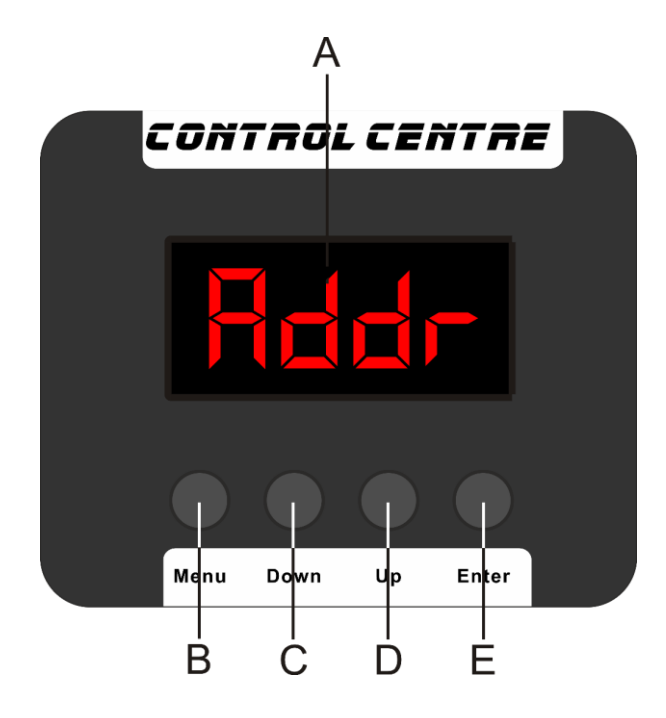

- A) Display LED
- B) Pulsante MENU
- C) Pulsante DOWN
- D) Pulsante UP
- E) Pulsante ENTER

**Fig. 06**

# <span id="page-13-1"></span>**Modalità di controllo**

I fari hanno un indirizzo individuale su un collegamento dati e sono collegati al controller. I fari rispondono al segnale DMX proveniente dal controller. (Quando viene selezionato e salvato l'indirizzo DMX, il controller, la volta successiva, visualizzerà l'indirizzo DMX salvato).

# <span id="page-13-2"></span>**Assegnazione degli indirizzi DMX**

Il pannello di controllo ubicato sul lato posteriore del dispositivo consente di assegnare al faro l'indirizzo DMX, ovverosia il primo canale a partire dal quale il dispositivo Dreamwave risponderà al controller. Si prega di notare che, quando si usa il controller, l'unità dispone di **34** canali.

In fase di utilizzo di più Dreamwave, verificare di aver impostato correttamente gli indirizzi DMX. Quindi, l'indirizzo DMX del primo dispositivo Dreamwave dovrebbe essere **1 (001)**; l'indirizzo DMX del secondo dispositivo Dreamwave dovrebbe essere **1+34=35 (035)**; l'indirizzo DMX del terzo dispositivo Dreamwave dovrebbe essere **35+34=69 (069)**, ecc. ecc. Si prega di verificare che non vi siano canali sovrapposti per controllare correttamente ogni singolo dispositivo Dreamwave. Nel caso in cui due o più dispositivi Dreamwave abbiano lo stesso indirizzo, i fari funzioneranno in modo simile.

# **Controllo:**

Dopo aver impostato i canali di tutti i dispositivi Dreamwave, sarà possibile iniziare a servirsi dei fari tramite il proprio controller luci.

**Nota:** Al momento dell'accensione, il dispositivo Dreamwave rileverà in automatico se i dati DMX 512 vengono ricevuti o meno. Qualora non vengano ricevuti dati all'ingresso DMX, il "**LED**" sul pannello di controllo non lampeggerà.

Se ciò non avviene, il problema può essere:

- Il cavo XLR dal controller non è collegato con l'ingresso dell'unità Dreamwave.
- Il controller è spento o difettoso, il cavo o il connettore è difettoso oppure i cavi del segnale sono invertiti nel connettore di ingresso.

**Nota:** Sarà necessario inserire un connettore di terminazione XLR (120 Ohm) nell'ultimo faro al fine di garantire una corretta trasmissione del collegamento dati DMX.

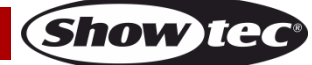

 $\triangle$ 

# <span id="page-14-0"></span>**Panoramica menu**

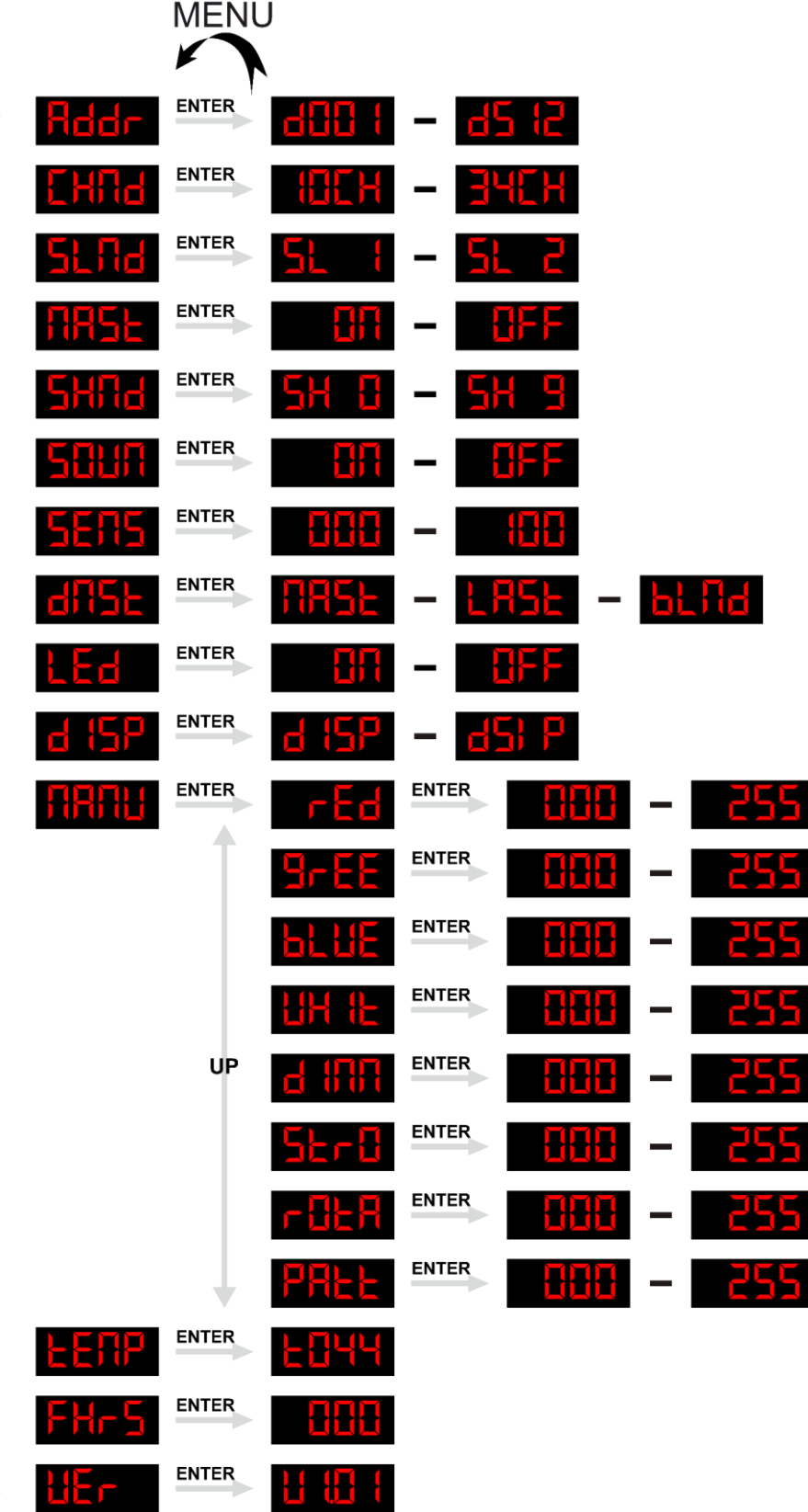

# <span id="page-15-0"></span>**Menu principale Opzioni**

<span id="page-15-1"></span>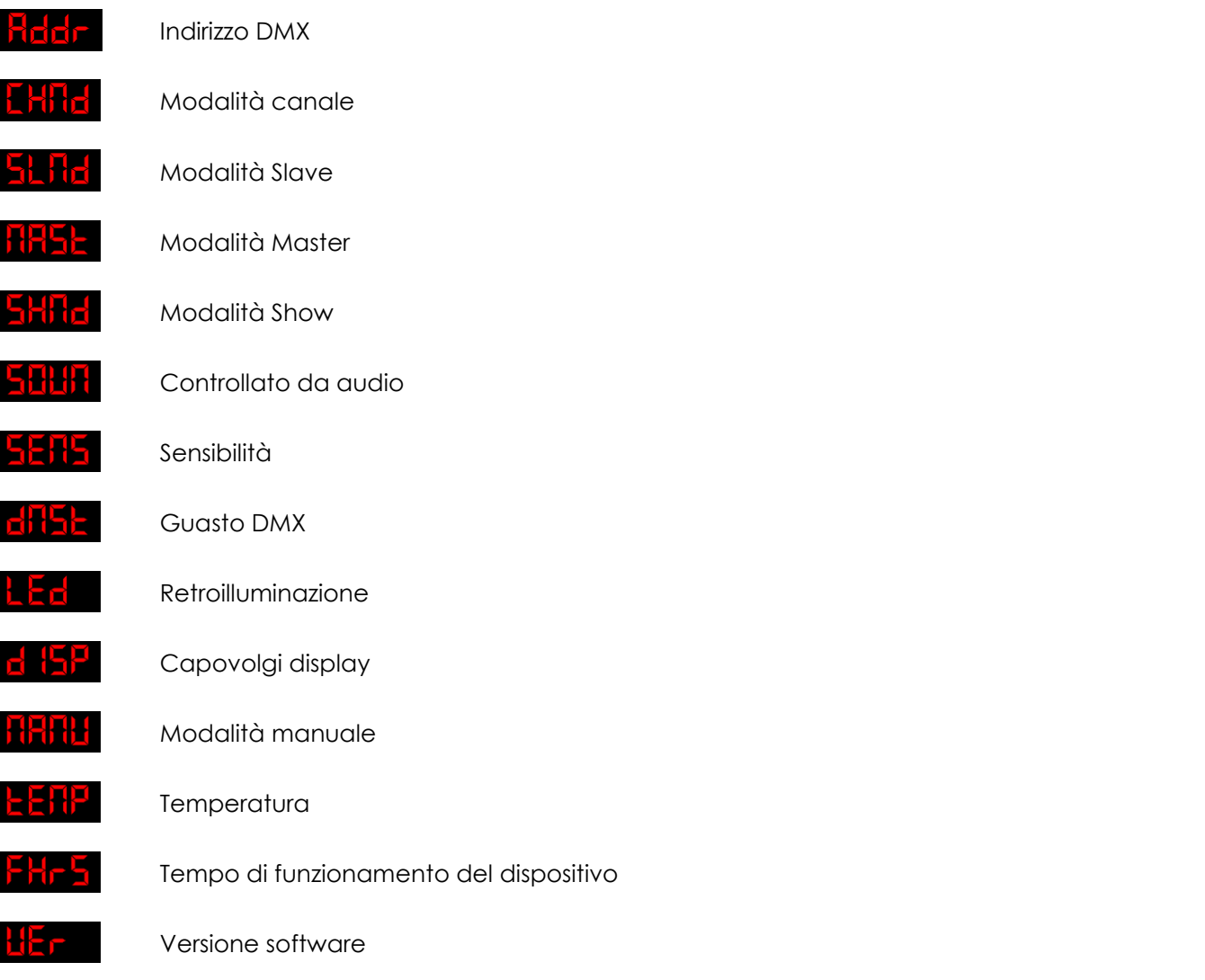

#### <span id="page-15-2"></span>**1. Assegnazione degli indirizzi DMX**

Con questo menu sarà possibile impostare l'indirizzo DMX.

- 01) Nel menu principale, premere il pulsante **MENU** fino a che sul display non compare **Fddr**.
- 02) Premere il pulsante **ENTER** per aprire questo menu. Sarà possibile scegliere fra 512 indirizzi DMX diversi.
- 03) Servirsi dei pulsanti UP/DOWN per selezionare l'indirizzo richiesto da  $\frac{dH}{d}$   $\frac{d}{d}$  =  $\frac{dS}{d}$  .
- 04) Dopo aver impostato l'indirizzo DMX desiderato, premere il pulsante **ENTER** per confermare la propria scelta.
- 05) **Premere e tenere premuto il pulsante MENU per 2 secondi, fino a che sul display non compare , per salvare le proprie impostazioni.**

#### <span id="page-15-3"></span>**2. Modalità canale**

Con questo menu sarà possibile impostare la Modalità Canale.

- 01) Nel menu principale, premere il pulsante **MENU** fino a che sul display non compare **EHFIC**
- 02) Premere i pulsanti **UP/DOWN** per scegliere una delle 2 seguenti modalità canale:

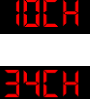

Modalità a 10 canali

Modalità a 34 canali

- 03) Premere il pulsante **ENTER** per confermare la propria scelta.
- 04) **Premere e tenere premuto il pulsante MENU per 2 secondi, fino a che sul display non compare HUU** | **, per salvare le proprie impostazioni.**

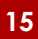

Show Te

#### <span id="page-16-0"></span>**3. Modalità Slave/Inverti Slave**

In questo menu sarà possibile impostare lo slave oppure la modalità inverti slave.

- 01) Nel menu principale, premere il pulsante **MENU** fino a che sul display non compare **51 Rd**
- 02) Premere il pulsante **ENTER** per aprire questo menu.
- 03) Premere i pulsanti **UP/DOWN** per scegliere una delle 2 modalità slave:

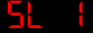

Modalità slave normale

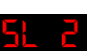

Modalità slave specchio

- 04) Premere il pulsante **ENTER** per confermare la propria scelta.
- 05) **Premere e tenere premuto il pulsante MENU per 2 secondi, fino a che sul display non compare** 
	- **, per salvare le proprie impostazioni.**

#### <span id="page-16-1"></span>**4. Modalità Master/Slave**

Con questo menu sarà possibile impostare la Modalità Master oppure Slave.

- 01) Nel menu principale, premere il pulsante **MENU** fino a che sul display non compare **1185L**.
- 02) Premere il pulsante **ENTER** per aprire questo menu.
- 03) Premere i pulsanti **UP/DOWN** per scegliere una delle 2 opzioni:

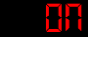

Modalità Master

Modalità Slave (Tutti i dispositivi slave reagiranno esattamente come il dispositivo master)

- 04) Premere il pulsante **ENTER** per confermare la propria scelta.
- 05) **Premere e tenere premuto il pulsante MENU per 2 secondi, fino a che sul display non compare , per salvare le proprie impostazioni.**

#### <span id="page-16-2"></span>**5. Modalità Show**

- 01) Nel menu principale, premere il pulsante **MENU** fino a che sul display non compare **5HFd**.
- 02) Premere il pulsante **ENTER** per aprire questo menu.
- 03) Premere i pulsanti UP/DOWN per spostarsi fra i programmi auto:
	- $\frac{1}{2}$ H  $\frac{1}{2}$   $\frac{1}{2}$  Programma Auto 0 9
- 04) Premere il pulsante **ENTER** per confermare la propria scelta.
- 05) Qualora sia stato scelto uno dei programmi auto  $\frac{6H}{4} \frac{6H}{4}$ , premere il pulsante **ENTER** per aprire il seguente menu.
- 06) Premere i pulsanti **UP**/**DOWN** per impostare la velocità del programma. L'intervallo di regolazione varia fra 5PBB <sup>uprem</sup> 5PBB, da lento a veloce.
- 07) Premere il pulsante **ENTER** per salvare le proprie impostazioni.

#### <span id="page-16-3"></span>**6. Modalità di controllo audio**

Con questo menu sarà possibile impostare il controllo Audio.

- 01) Nel menu principale, premere il pulsante **MENU** fino a che sul display non compare .
- 02) Premere il pulsante **ENTER** per aprire questo menu.
- 03) Premere i pulsanti **UP/DOWN** per scegliere una delle 2 modalità slave:

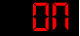

Controllo audio ON, il dispositivo reagirà a tempo di musica

Controllo audio OFF. Se il dispositivo è stato impostato su Off, il dispositivo non reagirà a tempo di musica.

04) Premere il pulsante **ENTER** per confermare la propria scelta.

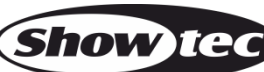

#### <span id="page-17-0"></span>**7. Modalità Sensibilità**

Con questo menu sarà possibile impostare il controllo Sensibilità.

- 01) Premere il pulsante **MENU** e poi i pulsanti Su / Giù, fino a che sul display non compare **5ER5**
- 02) Premere il pulsante **ENTER** per aprire questo menu.

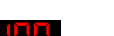

- 03) Sarà possibile scegliere 100 livelli di sensibilità audio diversi $\frac{1111}{111}$  –
- 04) Premere il pulsante **ENTER** per confermare la propria scelta.

#### <span id="page-17-1"></span>**8. Modalità Blackout/Guasto DMX**

Con questo menu sarà possibile impostare il comportamento del dispositivo in caso di un errore di segnale DMX.

- 01) Premere il pulsante **MENU** e poi i pulsanti Su / Giù, fino a che sul display non compare **di la l**
- 02) Premere il pulsante **ENTER** per aprire questo menu.
- 03) Premere i pulsanti **UP/DOWN** per scegliere una delle 3 opzioni:
	- HHHL Qualora il segnale DMX venga perso, il dispositivo non andrà in blackout, avvierà automaticamente il suo programma selezionato  $\overline{5}H$   $\overline{6}$   $\overline{5}$   $\overline{4}$   $\overline{9}$
	- $\mathbf{R}$ 5 $\mathbf{S}$  : Qualora il segnale DMX venga perso, il dispositivo non andrà in blackout, userà l'ultimo segnale DMX ricevuto, garantendo così che le prestazioni del dispositivo non vengano interrotte.
	- **bl fid** OFF: Qualora il segnale DMX venga perso, il dispositivo attuerà un black-out sull'emissione luminosa. Non usare questa opzione quando il dispositivo viene usato come dispositivo indipendente (ad esempio senza un segnale DMX e senza un cavo XLR). La testa mobile resterà in stato di black-out, a prescindere dall'impostazione configurata in una delle modalità indipendenti.

#### <span id="page-17-2"></span>**9. Retroilluminazione**

Con questo menu sarà possibile impostare la retroilluminazione del display.

- 01) Premere il pulsante MENU fino a che sul display non compare **LED**
- 02) Premere il pulsante **ENTER** per aprire questo menu.
- 03) Qualora venga scelta l'opzione "**Off**", il display andrà in blackout dopo 15 secondi.
- 04) Scegliendo "**On**" il display sarà sempre acceso, anche se non ci sono funzioni in uso sul dispositivo.
- 05) Premere il pulsante **MENU** per tornare al passaggio precedente.

#### <span id="page-17-3"></span>**10. Impostazioni Display**

- 01) Premere il pulsante **MENU** e poi i pulsanti Su / Giù, fino a che sul display non compare **d' (5)**.
- 02) Premere il pulsante **ENTER** per accedere al menu.
- 03) Premere i pulsanti **UP**/**DOWN** per scegliere fra:

Display normale

Inverti display

04) Premere il pulsante **ENTER** per confermare la propria scelta.

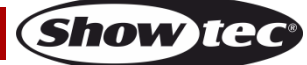

#### <span id="page-18-0"></span>**11. Manuale**

Con questo menu sarà possibile impostare la retroilluminazione del display.

- 01) Premere il pulsante **MENU** fino a che sul display non compare **diffitit**e.
- 02) Premere il pulsante **ENTER** per aprire il menu.
- 03) Premere il pulsante **ENTER** per spostarsi fra le opzioni disponibili:

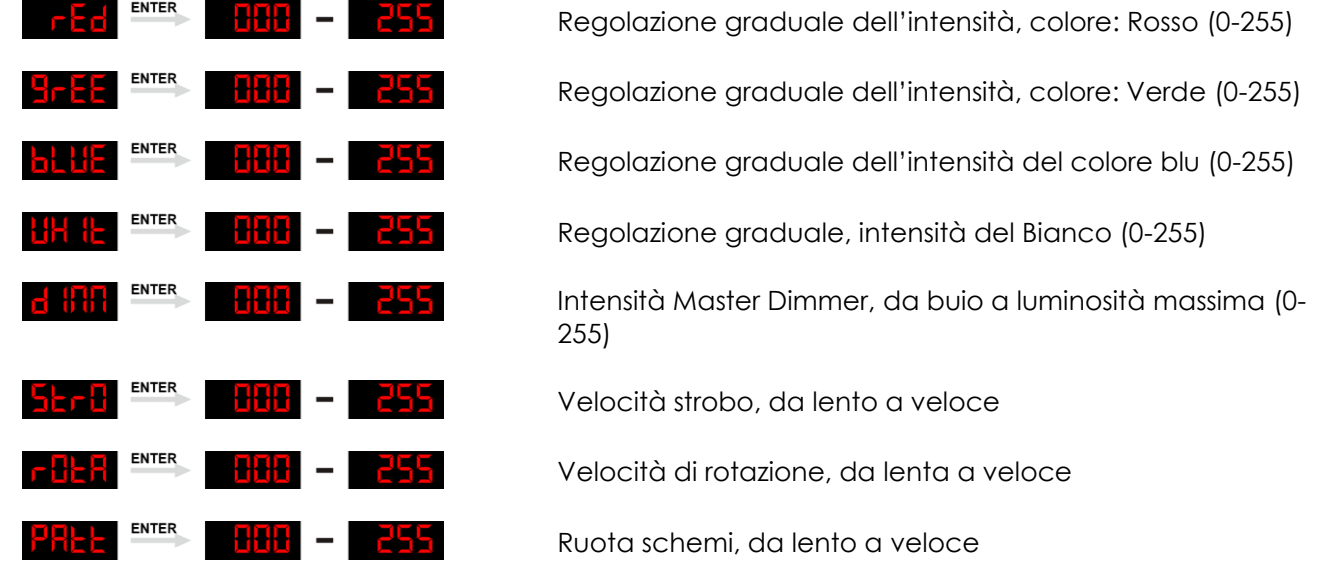

- 04) Premere i pulsanti **UP**/**DOWN** per modificare i valori.
- 05) Premere il pulsante **ENTER** per salvare le modifiche/procedere.

#### <span id="page-18-1"></span>**12. Temperatura**

Con questa opzione sarà possibile vedere la temperatura del dispositivo.

- 01) Premere i pulsanti **UP/DOWN** fino a che sul display non compare **EEHH**
- 02) Premere il pulsante **ENTER** per vedere la temperatura LED attuale.

# <span id="page-18-2"></span>**13. Durata di vita**

Con questo menu sarà possibile vedere per quanto tempo il dispositivo Dreamwave è stato usato.

- 01) Premere il pulsante MENU e poi i pulsanti UP/DOWN fino a che sul display non compare **that a**
- 02) Premere il pulsante **ENTER** per aprire questo menu.
- 03) Ora il dispositivo Dreamwave mostra il tempo durante il quale è stato in funzione.

# <span id="page-18-3"></span>**14. Versione Firmware**

Con questo menu sarà possibile controllare il numero di versione del dispositivo Dreamwave.

- 01) Premere il pulsante **MENU** e poi i pulsanti UP/DOWN, fino a che sul display non compare **L'En**
- 02) Premere il pulsante **ENTER** per aprire questo menu.
- 03) Ora il dispositivo Dreamwave mostra la versione software attualmente installata  $\frac{11}{11}$   $\frac{11}{11}$  .

# <span id="page-19-0"></span>**Canali DMX**

<span id="page-19-1"></span>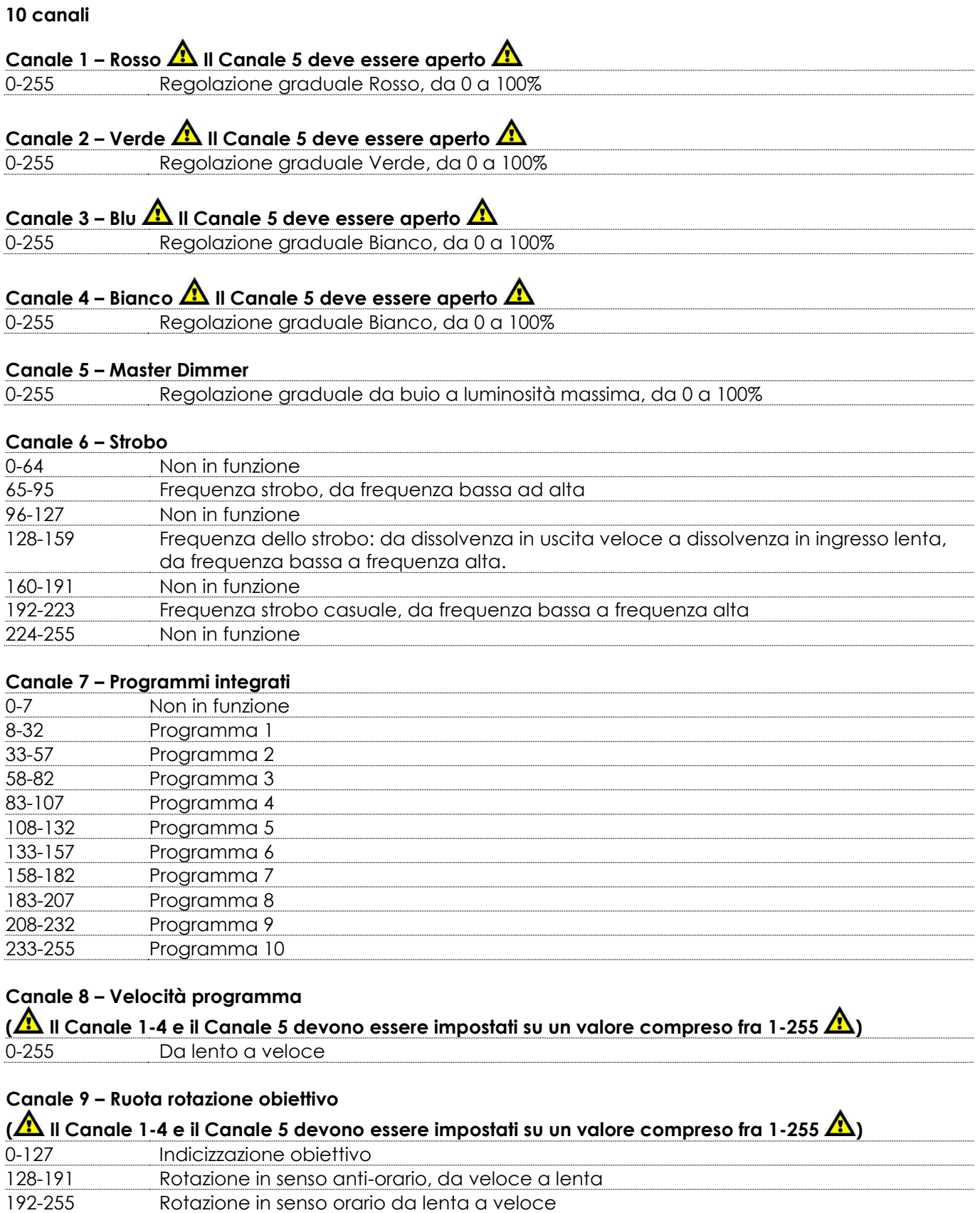

**Show tec** 

# **Canale 10 – Ruota schema**

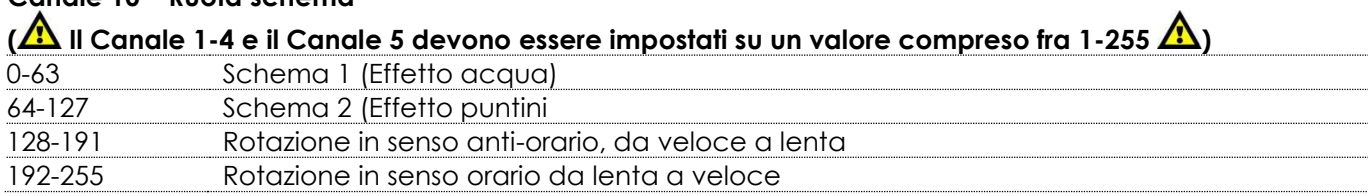

#### <span id="page-20-0"></span>**34 canali**

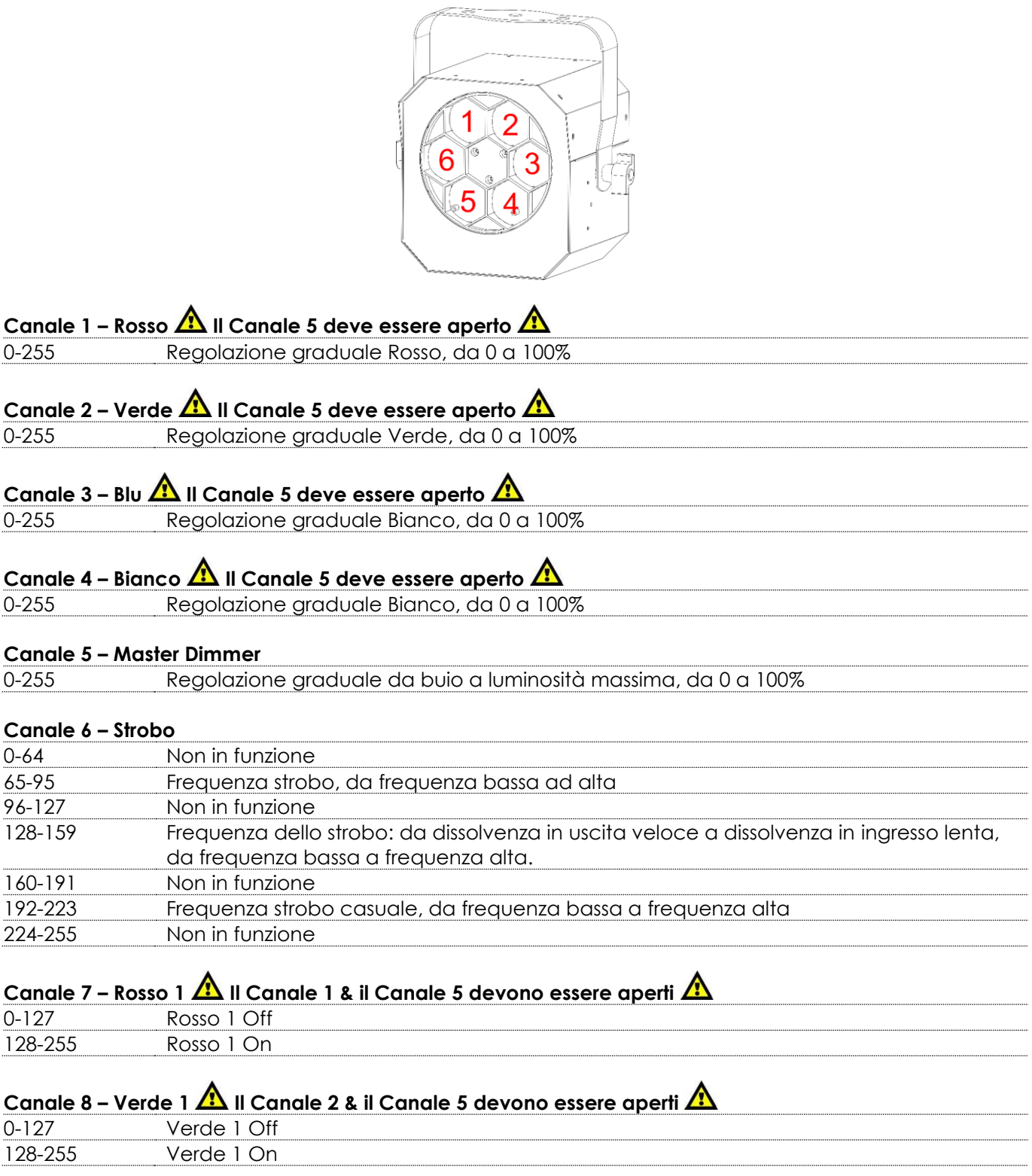

**Show tec** 

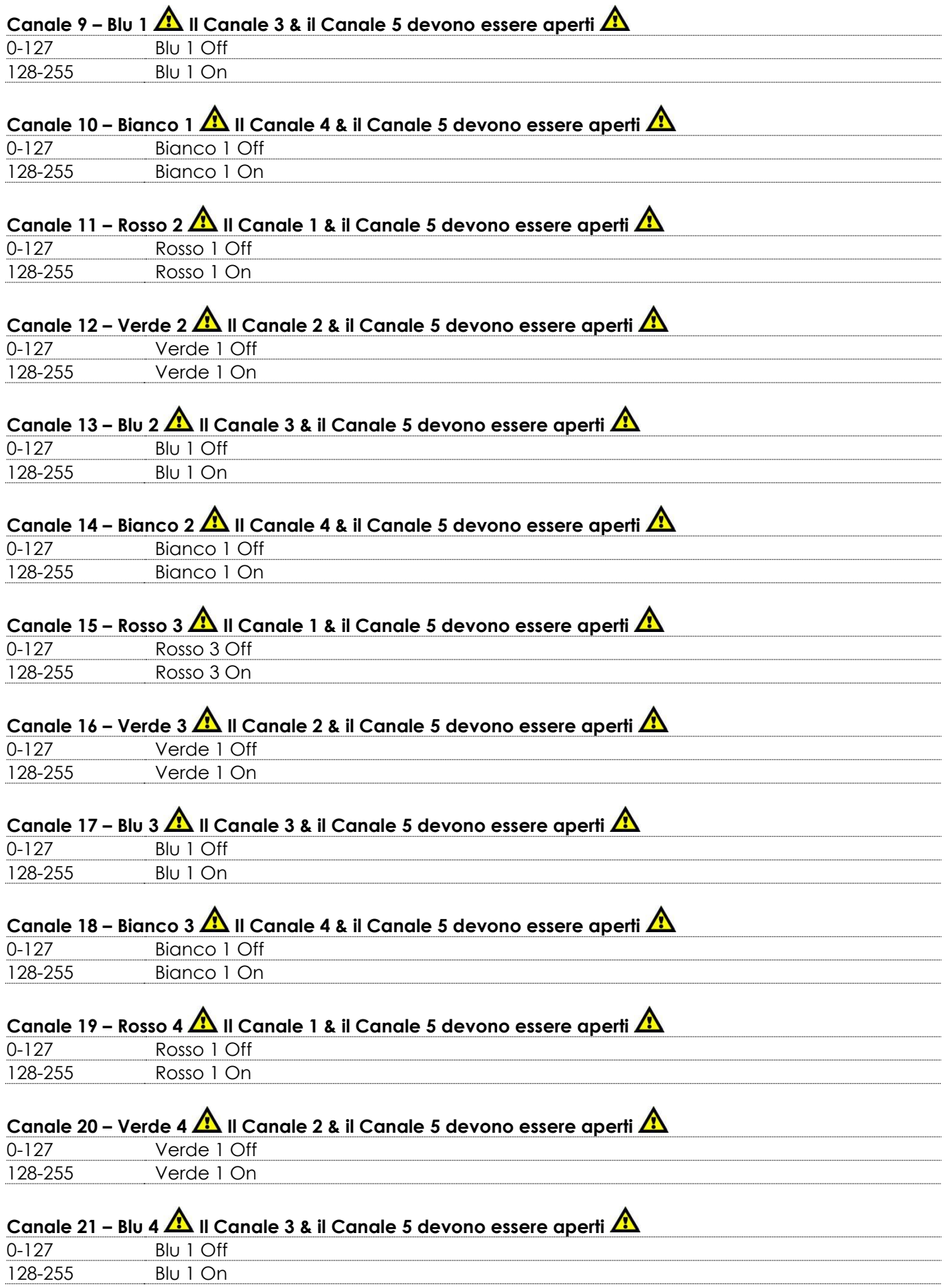

Show tee

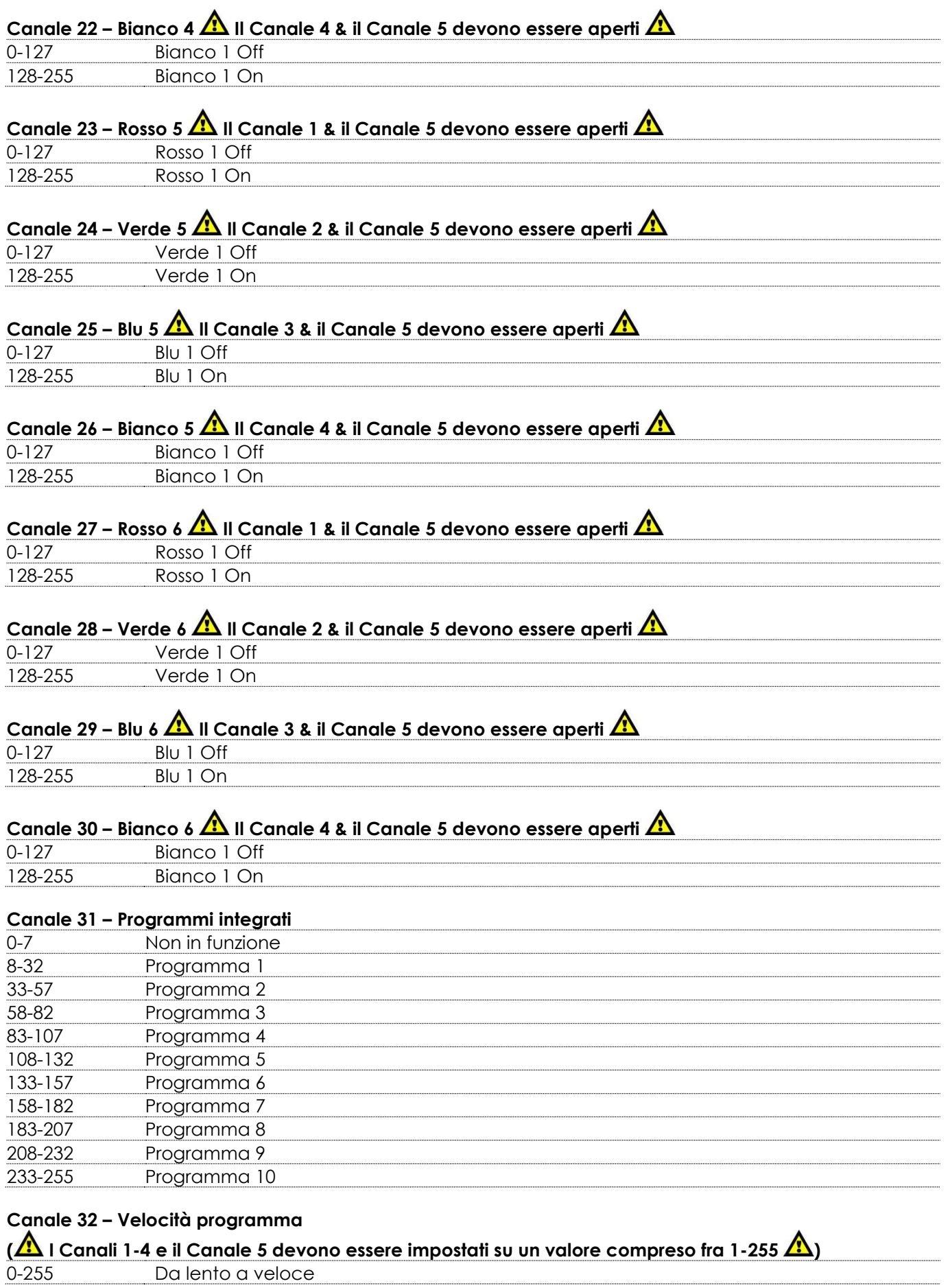

Show tee

#### **Canale 33 – Ruota rotazione obiettivo**

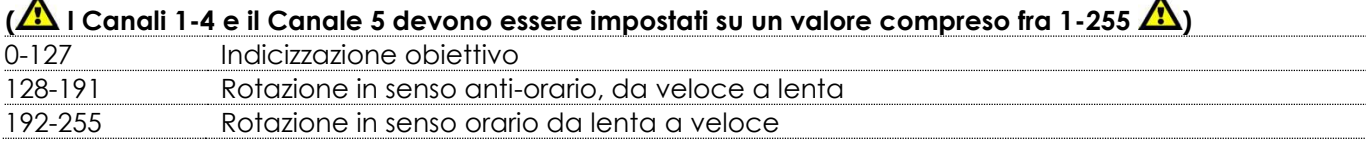

#### **Canale 34 – Ruota schema**

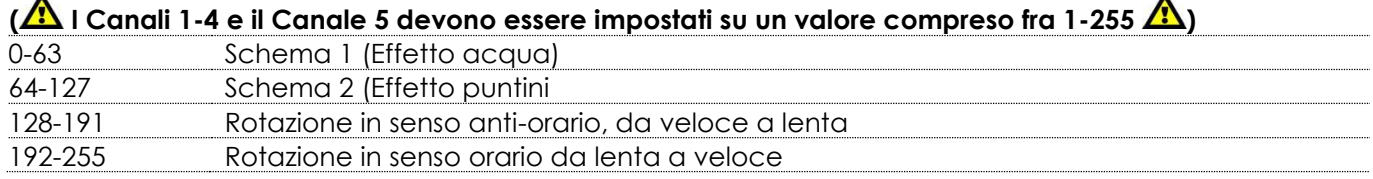

# <span id="page-23-0"></span>**Manutenzione**

Il dispositivo Dreamwave richiede una manutenzione pressoché nulla. L'unità va comunque tenuta pulita.

In caso contrario, l'emissione luminosa del faro potrebbe subire una diminuzione significativa. Scollegare l'alimentazione, quindi pulirla con un panno inumidito. Non immergere in liquidi. Pulire la lente con un detergente per vetri e un panno morbido. Non usare alcol o solventi.

La lente anteriore richiede una pulizia settimanale, dato che il liquido usato per la produzione del fumo da spettacolo tende a formare residui, riducendo così la resa luminosa molto rapidamente.

Tenere puliti i collegamenti. Scollegare l'alimentazione, quindi pulire le prese DMX e audio con un panno inumidito. Verificare che i collegamenti siano completamente asciutti prima di collegare la strumentazione o fornire energia elettrica.

L'operatore deve verificare che gli impianti di sicurezza e delle macchine vengano ispezionati da un esperto ogni anno nel contesto di una verifica di accettazione.

L'operatore deve verificare che gli impianti di sicurezza e delle macchine vengano ispezionati da una persona qualificata una volta l'anno.

Durante l'ispezione sarà necessario prendere in considerazione i seguenti punti:

- 01) Tutte le viti usate per l'installazione del dispositivo o di componenti dello stesso devono essere saldamente fissate e non devono essere corrose.
- 02) Non vi devono essere deformazioni sugli alloggiamenti, sugli elementi di fissaggio e sui punti di installazione.
- 03) Le componenti a movimento meccanico quali ad esempio assi, occhielli e altro, non devono recare segni di usura.
- 04) I cavi di alimentazione elettrica non devono recare segni di danni o usura meccanica.

# <span id="page-23-1"></span>**Sostituzione del fusibile**

Le sovratensioni momentanee, i corto-circuiti o fonti elettriche inadeguate potrebbero far saltare fusibili. Nel caso in cui il fusibile sia bruciato, il dispositivo non funzionerà. Nel caso in cui ciò si verifichi, invitiamo ad attenersi alle seguenti istruzioni:

- 01) Scollegare l'unità dalla presa di corrente elettrica.
- 02) Inserire un cacciavite a taglio nell'alloggiamento del copri-fusibile. Sollevare delicatamente il copri fusibile.

Il fusibile verrà espulso.

- 03) Togliere il fusibile usato. Nel caso in cui sia marrone o comunque scuro, significa che è bruciato.
- 04) Inserire il fusibile sostitutivo nell'alloggiamento. Reinserire il copri fusibile. Verificare di servirsi di un fusibile dello stesso tipo e con le stesse specifiche tecniche. Consultare le specifiche tecniche sull'etichetta del prodotto per ulteriori dettagli in merito.

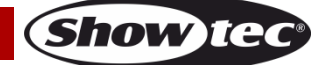

# <span id="page-24-0"></span>**Guida alla risoluzione dei problemi**

Questa guida alla risoluzione dei problemi è stata pensata per risolvere problemi semplici.

Nel caso in cui si verifichi un problema, attenersi ai seguenti passaggi della seguente procedura in ordine fino a che non si trova una soluzione. Una volta che il dispositivo funziona correttamente, non eseguire nessuno dei seguenti passaggi.

# <span id="page-24-1"></span>**Assenza di luce**

Nel caso in cui il faro non funzioni correttamente, rivolgersi a un tecnico per eseguire un intervento. Ipotizzare due potenziali aree di problema: l'alimentazione o il fusibile.

- 01) Alimentazione. Verificare che l'unità sia collegata a una presa di corrente adeguata.
- 02) I LED. Riportare il dispositivo Dreamwave al proprio rivenditore Showtec.
- 03) Il fusibile. Sostituire il fusibile. Rimandiamo a pagina 23 per la sostituzione del fusibile.
- 04) Nel caso in cui i precedenti punti sembrino essere in regola, collegare nuovamente l'unità alla presa di corrente.
- 05) Nel caso in cui non sia possibile determinare la causa del problema, non aprire il dispositivo Dreamwave ; questa operazione potrebbe danneggiare l'unità e invalidare la garanzia.
- 06) Rendere il dispositivo al proprio rivenditore Showtec.

# <span id="page-24-2"></span>**Nessuna risposta al DMX**

Ipotizzare la presenza di problemi al cavo o ai connettori DMX, un'anomalia di funzionamento del controller o ancora un'anomalia di funzionamento della scheda DMX del dispositivo.

- 01) Controllare l'impostazione DMX. Verificare che gli indirizzi DMX siano corretti.
- 02) Controllare il cavo DMX: scollegare l'unità; sostituire il cavo DMX; collegare nuovamente alla corrente elettrica. Riprovare il controllo DMX.
- 03) Stabilire se il guasto è nel controller o nel faro. Il controller funziona correttamente con altri prodotti DMX? In caso negativo, far riparare il controller. In caso positivo, recarsi da un tecnico qualificato portando il cavo DMX e il dispositivo in questione.

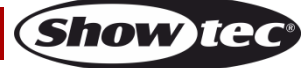

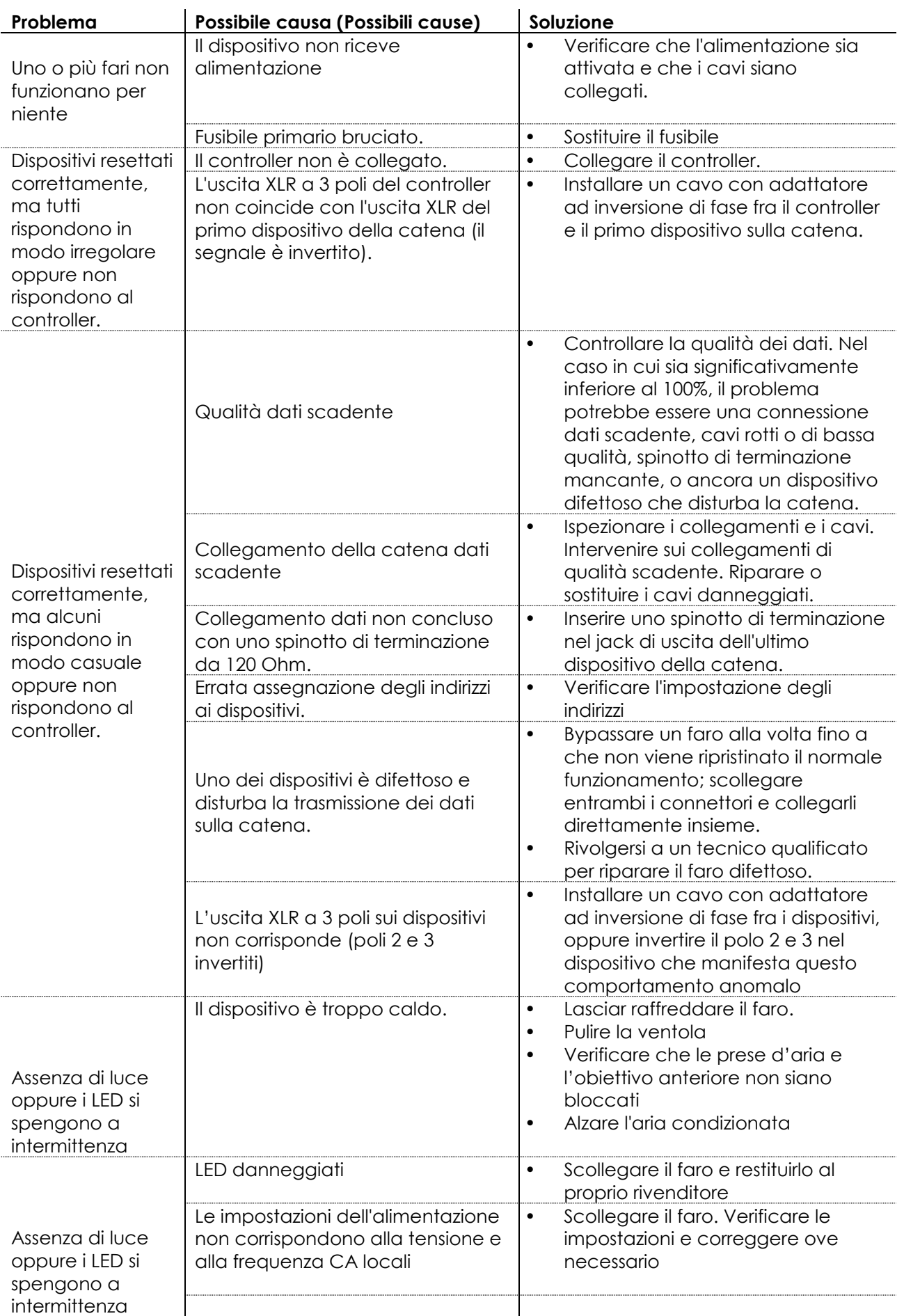

Show tee

# <span id="page-26-0"></span>**Specifiche tecniche del prodotto**

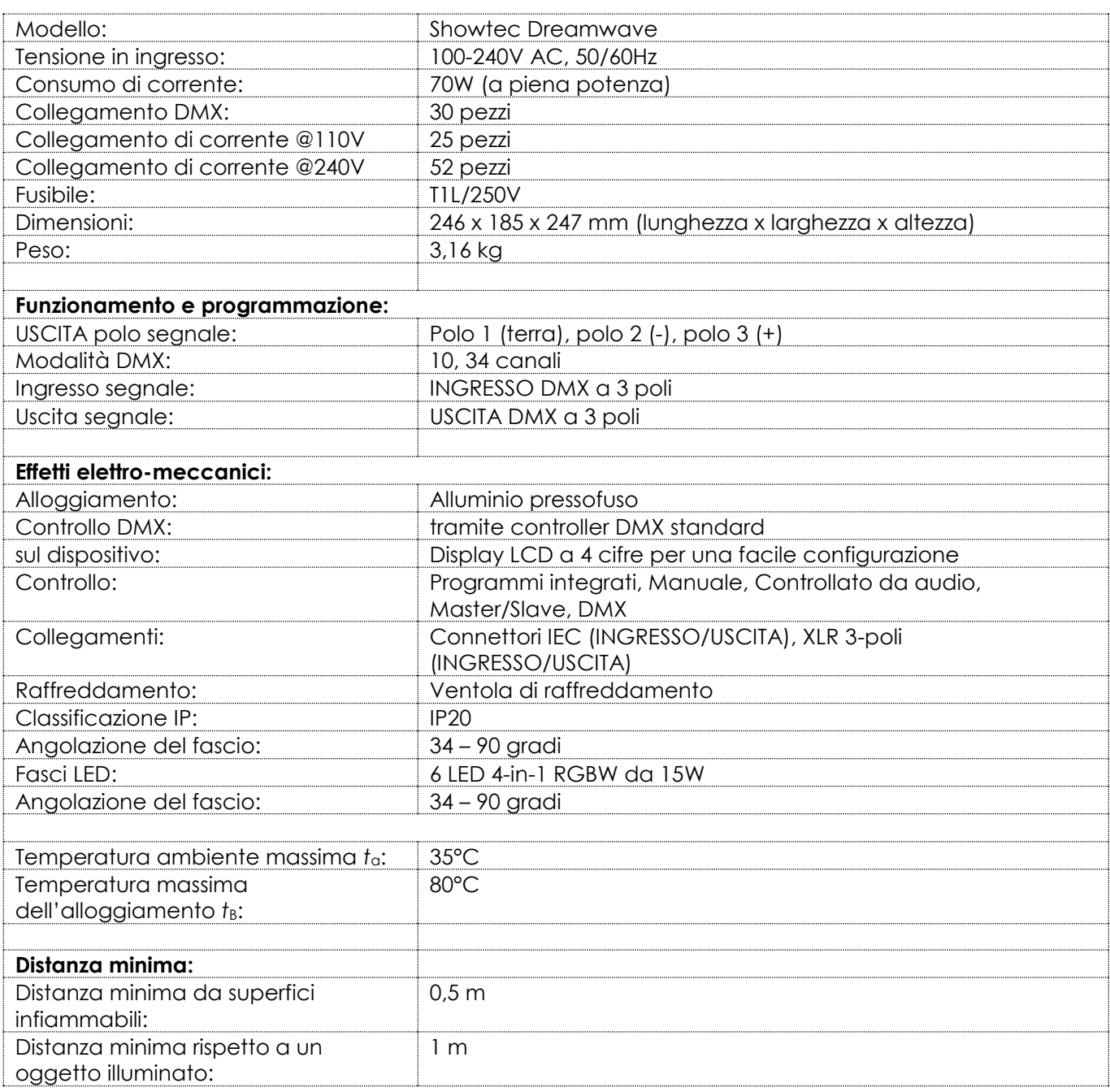

Il design e le specifiche tecniche del prodotto sono soggette a variazioni senza preavviso.

 $C \in$ 

Sito web: [www.Showtec.info](http://www.showtec.info/) E-mail: [service@highlite.com](mailto:service@highlite.com)

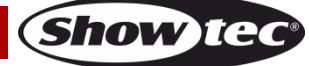

# <span id="page-27-0"></span>**Dimensioni**

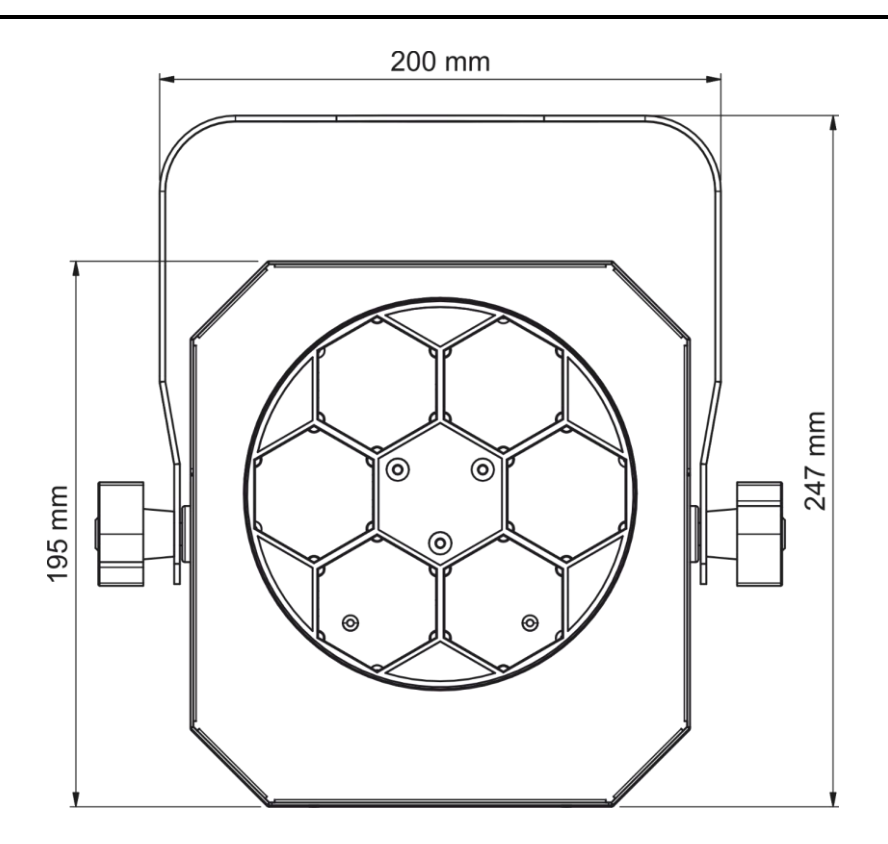

185 mm

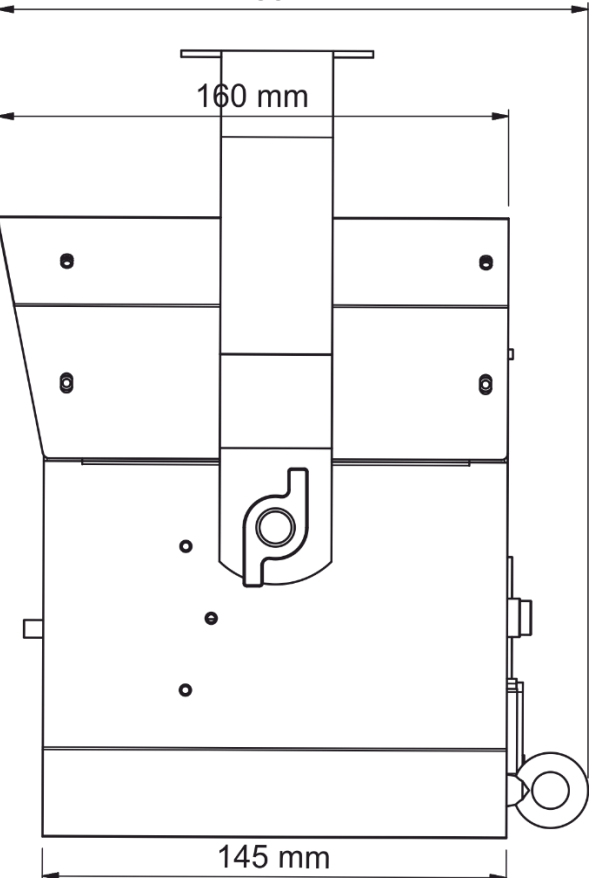

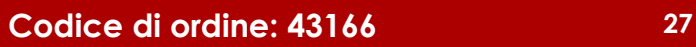

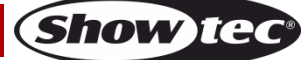

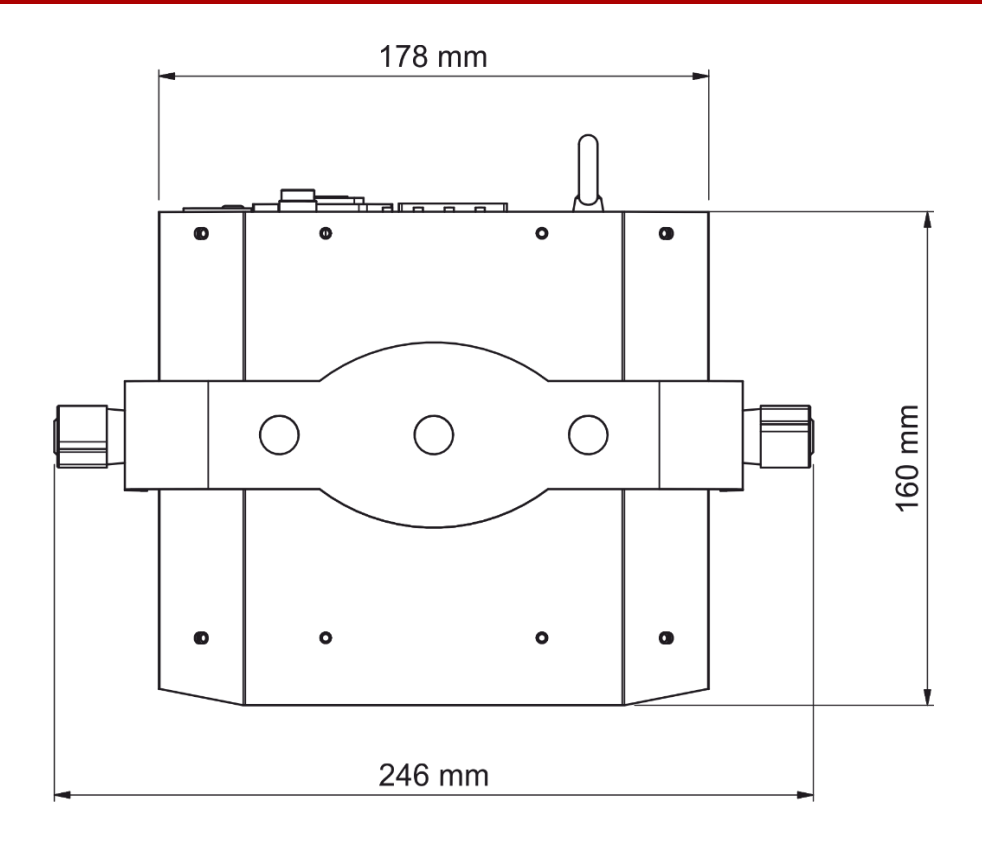

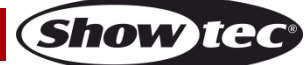

<span id="page-29-0"></span>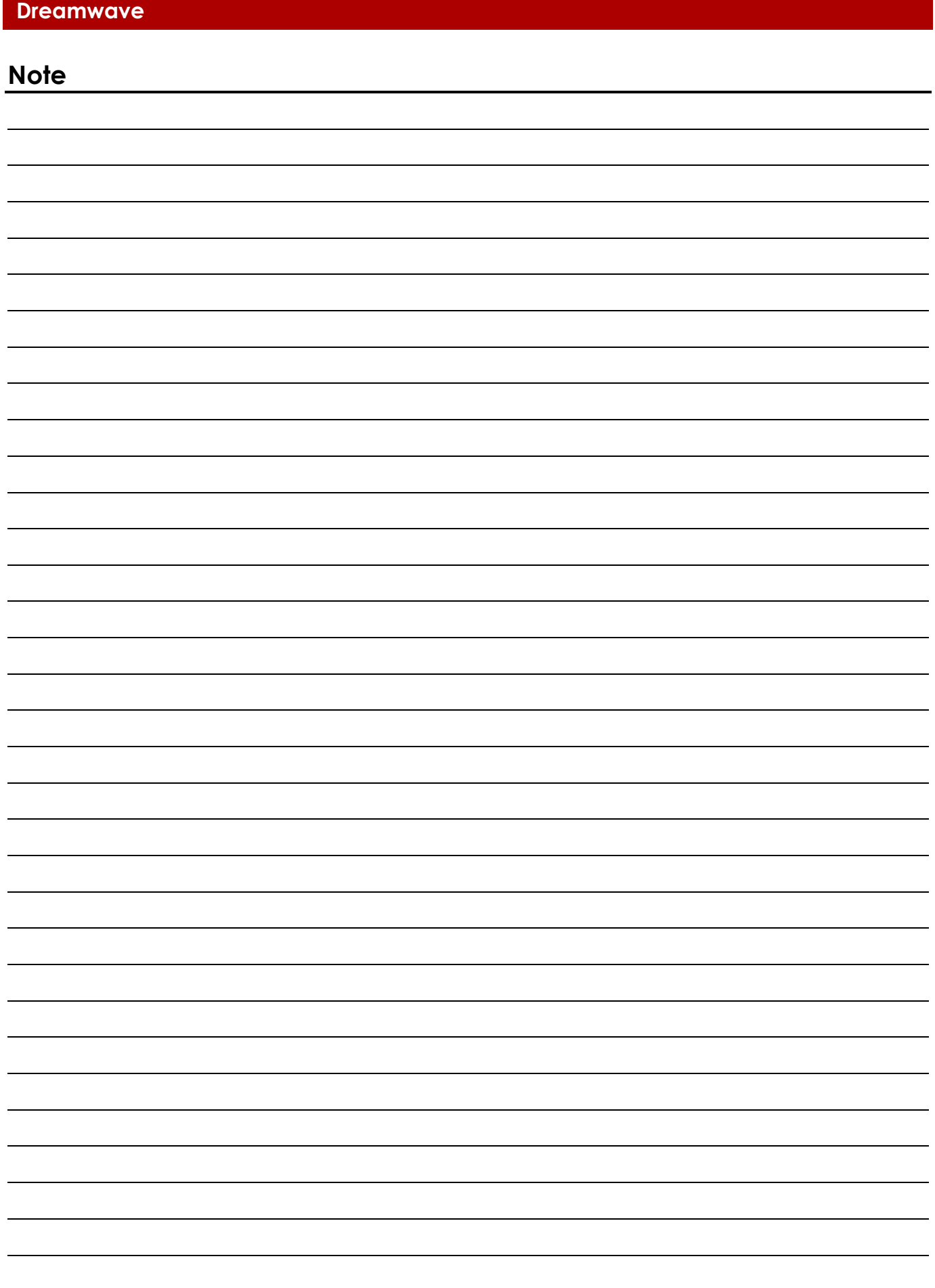

**Codice di ordine: 43166 30**

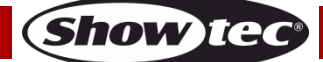

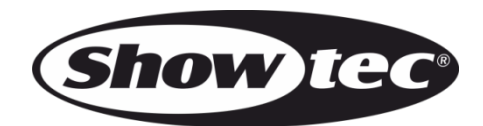

**©2018 Showtec**